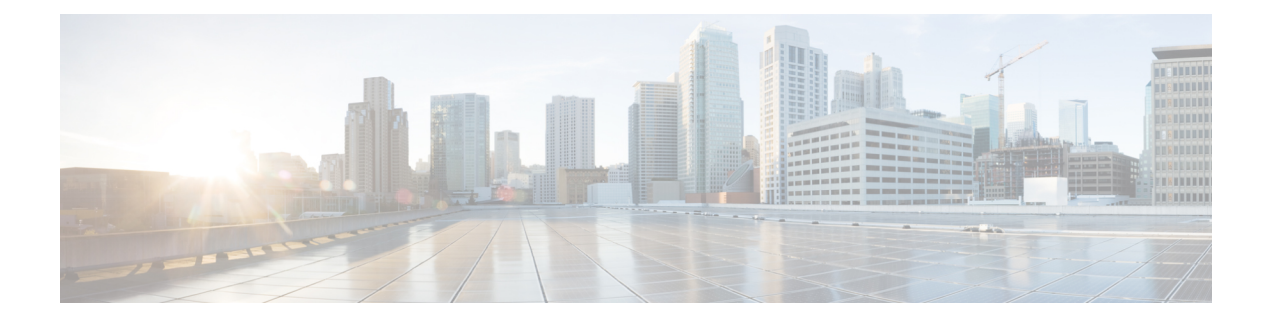

# **Configuring Modular QoS Congestion Management**

Congestion management controls congestion after it has occurred on a network. Congestion is managed on Cisco IOS XR software by using packet queuing methods and by shaping the packet flow through use of traffic regulation mechanisms.

The types of traffic regulation mechanisms supported are:

- Traffic shaping:
	- Modified Deficit Round Robin (MDRR)
	- Low-latency queuing (LLQ) with strict priority queuing (PQ)
- Traffic policing:
	- Color blind

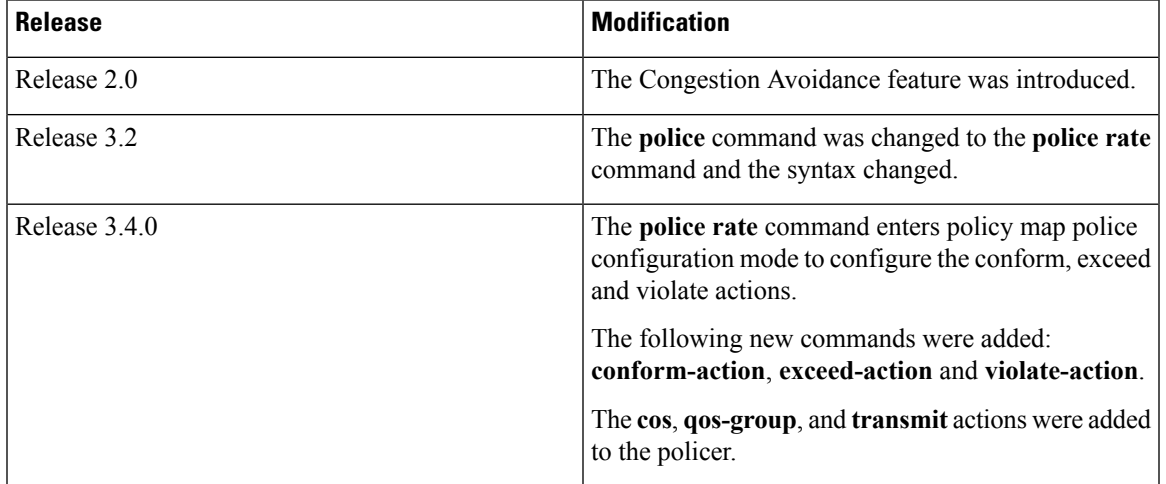

#### **Feature History for Configuring Modular QoS Congestion Management on Cisco IOS XR Software**

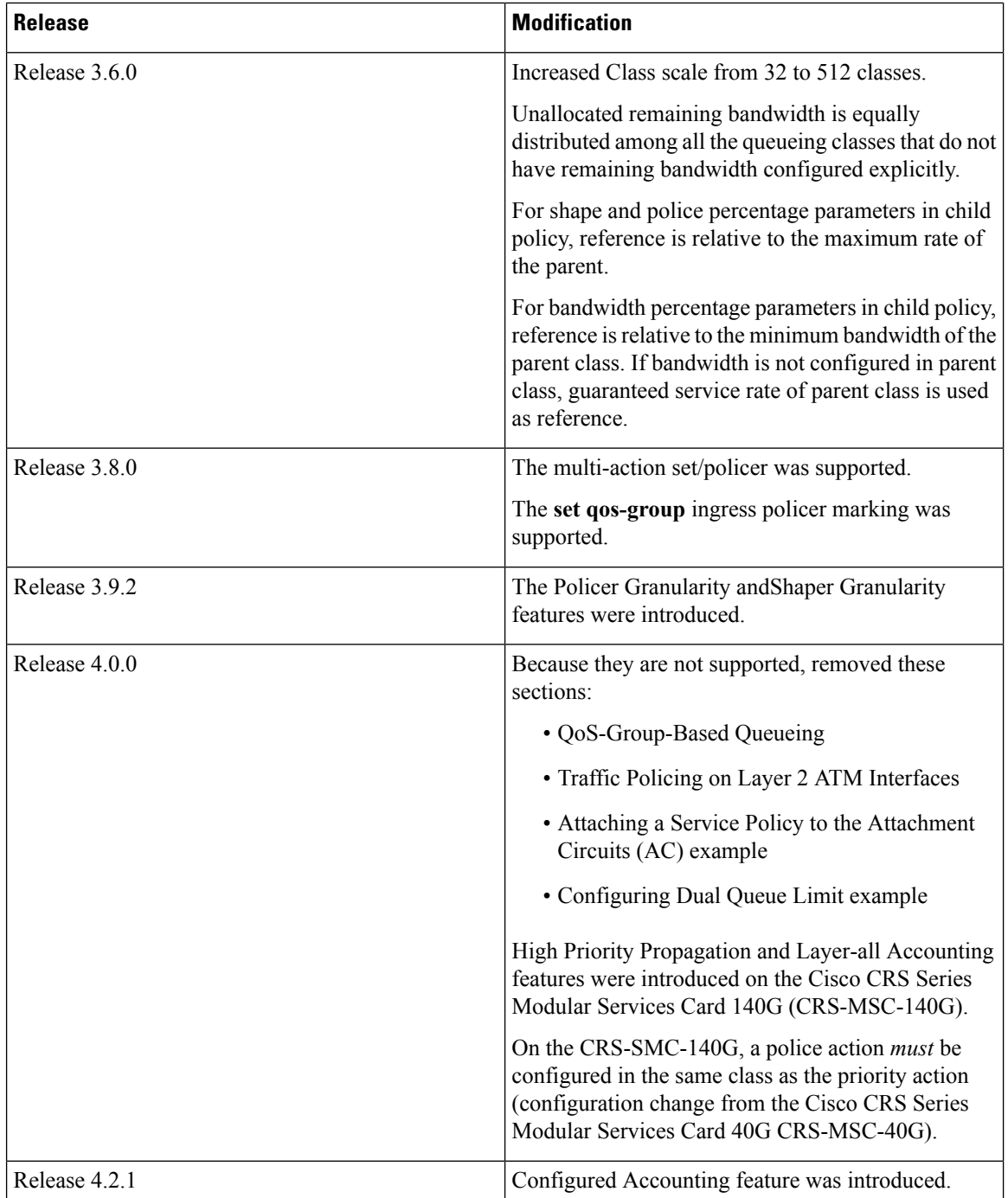

• Prerequisites for Configuring QoS Congestion [Management,](#page-2-0) on page 3

• Information About Configuring Congestion [Management,](#page-2-1) on page 3

- How to Configure QoS Congestion [Management,](#page-12-0) on page 13
- [Configuration](#page-28-0) Examples for Configuring Congestion Management, on page 29
- Additional [References,](#page-36-0) on page 37

# <span id="page-2-0"></span>**Prerequisites for Configuring QoS Congestion Management**

These prerequisites are required for configuring QoS congestion management on your network:

- You must be in a user group associated with a task group that includes the proper task IDs. The command reference guides include the task IDs required for each command. If you suspect user group assignment is preventing you from using a command, contact your AAA administrator for assistance.
- You must be familiar with Cisco IOS XR QoS configuration tasks and concepts.

# <span id="page-2-1"></span>**Information About Configuring Congestion Management**

### **Congestion Management Overview**

Congestion management features allow you to control congestion by determining the order in which a traffic flow (or packets) is sent out an interface based on priorities assigned to packets. Congestion management entails the creation of queues, assignment of packets to those queues based on the classification of the packet, and scheduling of the packetsin a queue for transmission. The congestion management featuresin Cisco IOS XR software allow you to specify creation of a different number of queues, affording greater or lesser degree of differentiation of traffic, and to specify the order in which that traffic is sent.

During periods with light traffic flow, that is, when no congestion exists, packets are sent out the interface as soon as they arrive. During periods of transmit congestion at the outgoing interface, packets arrive faster than the interface can send them. If you use congestion management features, packets accumulating at an interface are queued until the interface is free to send them; they are then scheduled for transmission according to their assigned priority and the queuing method configured for the interface. The router determines the order of packet transmission by controlling which packets are placed in which queue and how queues are serviced with respect to each other.

In addition to queuing methods, QoS congestion management mechanisms, such as policers and shapers, are needed to ensure that a packet adheres to a contract and service. Both policing and shaping mechanisms use the traffic descriptor for a packet.

Policers and shapers usually identify traffic descriptor violations in an identical manner through the token bucket mechanism, but they differ in the way they respond to violations. A policer typically drops traffic flow; whereas, a shaper delays excess traffic flow using a buffer, or queuing mechanism, to hold the traffic for transmission at a later time.

Traffic shaping and policing can work in tandem. For example, a good traffic shaping scheme should make it easy for nodes inside the network to detect abnormal flows.

For Clear Channel ATM SPAs, all queue-based actions are offloaded to the SPA and are performed by the SPA. Clear Channel ATM subinterfaces support eight queues per subinterface. On egress subinterfaces, you can configure a service policy with a maximum of seven non-default classes with queueing actions. Other classes must *not* have queueing actions.

## **Modified Deficit Round Robin**

When MDRR is configured in the queuing strategy, nonempty queues are served one after the other. Each time a queue is served, a fixed amount of data is dequeued. The algorithm then services the next queue. When a queue is served, MDDR keeps track of the number of bytes of data that were dequeued in excess of the configured value. In the next pass, when the queue is served again, less data is dequeued to compensate for the excess data that was served previously. As a result, the average amount of data dequeued per queue is close to the configured value. In addition, MDRR allows for a strict priority queue for delay-sensitive traffic.

Each queue within MDRR is defined by two variables:

- Quantum value—Average number of bytes served in each round.
- Deficit counter—Number of bytes a queue has sent in each round. The counter is initialized to the quantum value.

Packets in a queue are served as long as the deficit counter is greater than zero. Each packet served decreases the deficit counter by a value equal to its length in bytes. A queue can no longer be served after the deficit counter becomes zero or negative. In each new round, the deficit counter for each nonempty queue is incremented by its quantum value.

In general, the quantum size for a queue should not be smaller than the maximum transmission unit (MTU) of the interface to ensure that the scheduler always serves at least one packet from each nonempty queue. **Note**

The Cisco CRS implements a slight variation of the MDRR scheduling mechanism called packet-by-packet MDRR (P2MDRR). Using P2MDRR, queues are scheduled after every packet is sent compared to MDRR in which queues are scheduled after a queue is emptied. All non-high-priority queues with minimum bandwidth guarantees use P2MDRR.

### **Low-Latency Queueing with Strict Priority Queueing**

The LLQ feature brings strict priority queuing (PQ) to the MDRR scheduling mechanism.PQ in strict priority mode ensures that one type of traffic is sent, possibly at the expense of all others. For PQ, a low-priority queue can be detrimentally affected, and, in the worst case, never allowed to send its packets if a limited amount of bandwidth is available or the transmission rate of critical traffic is high.

Strict PQ allows delay-sensitive data, such as voice, to be dequeued and sent before packets in other queues are dequeued.

LLQ enables the use of a single, strict priority queue within MDRR at the class level, allowing you to direct traffic belonging to a class. To rank class traffic to the strict priority queue, you specify the named class within a policy map and then configure the**priority** command for the class. (Classes to which the**priority** command is applied are considered priority classes.) Within a policy map, you can give one or more classes priority status. When multiple classes within a single policy map are configured as priority classes, all traffic from these classes is enqueued to the same, single, strict priority queue.

Through use of the **priority** command, you can assign a strict PQ to any of the valid match criteria used to specify traffic. These methods of specifying traffic for a class include matching on access lists, protocols, IP precedence, and IP differentiated service code point (DSCP) values. Moreover, within an access list you can specify that traffic matches are allowed based on the DSCP value that is set using the first six bits of the IP type of service (ToS) byte in the IP header.

For Clear Channel ATM subinterfaces, the priority queue cannot be configured on the default class.

#### **High-Priority Propagation**

The CRS-MSC-140G supports high-priority propagation.

High-priority traffic under all ports is serviced before any low-priority traffic. This means that the scope of priority assignment at the queue level is global. Thisisreferred to as high-priority propagation, which improves low-latency treatment for high-priority traffic, such as real-time voice and video traffic.

Priority is supported only at the queue level, or lowest-level policy map. Priority assignment at the parent level for an egress interface policy is not supported.

High-priority traffic under all ports and groups is serviced before any low-priority traffic. This means that the scope of priority assignment at the queue level is global — it is not limited to the parent group (such as on CRS-MSC-40G) or port. Thisisreferred to as high-priority propagation, which improveslow-latency treatment for high-priority traffic, such as real-time voice and video traffic.

Priority issupported only at the queue level, or lowest-level policy map.Priority assignment at the group level for an egress interface policy is not supported.

#### **Policer Requirement**

On the CRS-MSC-140G, a policer must be configured to limit the traffic entering priority queues. The policer rate cannot exceed the shape rate configured for the group or port.

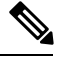

This requirement does not apply to fabric QoS polices, because police actions in fabric QoS policies are not supported. **Note**

<span id="page-4-0"></span>On the Cisco CRS Series Modular Services Card 40G (CRS-MSC-40G), a priority action can be configured with or without a police action in the same class. [Example](#page-4-0) 1 shows a valid configuration on the CRS-MSC-40G that includes only a priority action:

Example 1 Class Configured With Priority Action Only (CRS-MSC-40G)

```
policy-map prio_only_policy
 class prec1
 priority level 1
 !
 class class-default
 !
 end-policy-map
!
```
<span id="page-4-1"></span>On the Cisco CRS Series Modular Services Card 140G (CRS-MSC-140G), a police action *must* be configured in the same class asthe priority action. A class configuration that includes a priority action but no police action is not valid. Such a configuration is rejected.

To use existing CRS-MSC-40G QoS configurations on the CRS-MSC-140G, add a police action to all classes that have a priority action. In [Example](#page-4-1) 2, the class configuration in [Example](#page-4-0) 1 is modified to include a police action:

Example 2 Class Configured With Priority Action and Police Action (CRS-MSC-140G

```
policy-map prio_and_police_policy
```

```
class prec1
 priority level 1
 police rate percent 20
  !
 !
class class-default
 !
end-policy-map
!
```
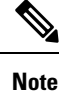

On the CRS-MSC-40G, on egress Layer 3 ATM subinterfaces, if more than one class is configured with priority, a policer must be configured in the same classes.

### **Ingress and Egress Queuing on the CRS-MSC-140G**

• Ingress Queuing Only:

The smallest step size supported is 32 kbps for groups and 32/3 kbps (10.67 kbps) for queues. Step size increases with the rate value. Rounding error does not exceed 0.4 per cent or 8 kbps, whichever is higher.

• Egress Queuing Only:

The smallest step size supported is 8 kbps for 10 gigabit interfaces and 64 kbps for 100 gigabit interfaces for queues and groups. Step size increases with the rate value. Rounding error does not exceed 0.4 per cent or 8 kbps, whichever is higher.

### **Multi-Level Priority Queues**

The Multi-Level Priority Queue (MPQ) feature allows you to configure multiple priority queues for multiple traffic classes by specifying a different priority level for each of the traffic classes in a single service policy map. You can configure multiple service policy maps per device. Having multiple priority queue enables the device to place delay-sensitive traffic on the outbound link before delay-insensitive traffic. As a result, high-priority traffic receives the lowest latency possible on the device.

While the oversubscription of priority traffic is allowed, an equal treatment of classes having the same priority level is not guaranteed. During oversubscription, priority level is strictly followed for classes with different priority levels.

### **Egress Minimum Bandwidth on the CRS-MSC-140G**

- Minimum bandwidth of a group must be equal to or greater than the sum of queue minimum bandwidths and the police rates of the high priority classes under the group. If the configured value does not meet these requirements, the minimum group bandwidth is automatically increased to satisfy the requirements. Minimum bandwidth of a parent class must be equal to or greater than the sum of the police rates of the high priority classes in the hierarchy
- Oversubscription of minimum bandwidth is permitted. In the event of oversubscription, the actual minimum bandwidth that a group or queue receives is proportional to its configured value.

## **Configured Accounting**

Configured Accounting controls the type of overhead and packet length for statistics, policing shaping and queuing. The account option can be specified with a service-policy when applying a policy to an interface. For bundle interfaces, the configured accounting option is applied to all member interfaces.

The configured accounting option is available on ingress and egress policing, queuing and statistics for CRS-MSC-140G. In CRS-MSC-40G, the configured accounting option is not available for queuing.

This table shows the packet length used during QoS for various accounting options on the MSC-140:

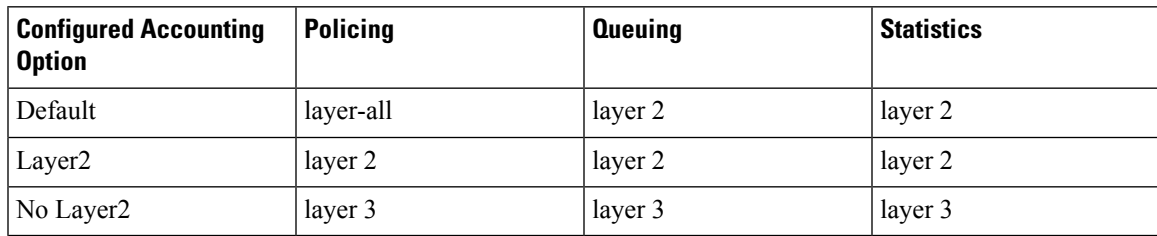

This table shows the packet length used during QoS for various accounting options on the MSC-40:

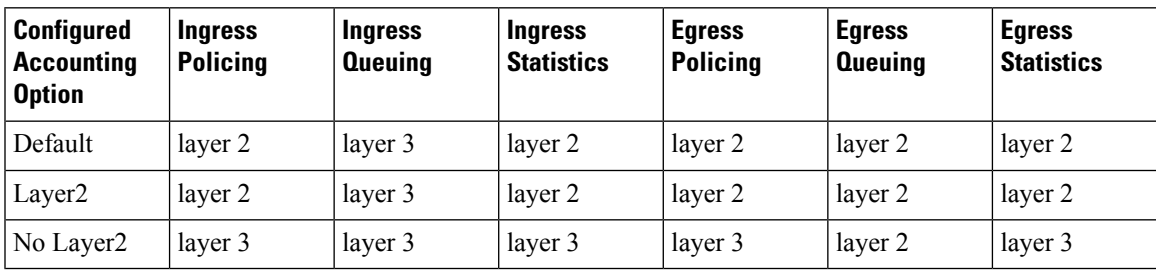

## **Traffic Shaping**

Traffic shaping allows you to control the traffic flow exiting an interface to match itstransmission to the speed of the remote target interface and ensure that the traffic conforms to policies contracted for it. Traffic adhering to a particular profile can be shaped to meet downstream requirements, thereby eliminating bottlenecks in topologies with data-rate mismatches.

To match the rate of transmission of data from the source to the target interface, you can limit the transfer of data to one of the following:

- A specific configured rate
- A derived rate based on the level of congestion

The rate of transfer depends on these three components that constitute the token bucket: burst size, mean rate, and time (measurement) interval. The mean rate is equal to the burst size divided by the interval.

When traffic shaping is enabled, the bit rate of the interface does not exceed the mean rate over any integral multiple of the interval. In other words, during every interval, a maximum of burst size can be sent. Within the interval, however, the bit rate may be faster than the mean rate at any given time.

### **Traffic Shaping for ATM on Layer 2 VPN**

The **shape** command under the PVC submode is applicable to the attachment circuits (AC) in the virtual circuit (VC) mode and the virtual path (VP) mode.

Layer 2 and Layer 3 ATM VC interfaces support VC shaping. This is not an MQC QoS configuration where shaping is configured in a service policy. Shaping is configured on the ATM interface, directly under the VC.

For ATM Layer 3 subinterfaces, shaping is not supported in the egress direction.

VC shaping cannot be configured, removed, or modified on an interface that already has an egress service policy configured.

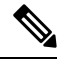

**Note** The default shape is UBR at line rate.

#### **Layer-All Accounting**

The CRS-MSC-140G uses "layer-all" accounting. For Ethernet interfaces, this translates to 20 bytes of Layer 1 overhead in addition to the Layer 2 overhead. Cisco CRSSeries ModularServices Card 40G (CRS-MSC-40G) does Layer 3 QoS accounting for ingress queueing. CRS-MSC-40G does Layer 2 QoS accounting for egress queueing, egress policing, and ingress policing.

### **Traffic Policing**

In general, traffic policing allows you to control the maximum rate of traffic sent or received on an interface and to partition a network into multiple priority levels or class of service (CoS).

Traffic policing manages the maximum rate of traffic through a token bucket algorithm. The token bucket algorithm uses user-configured values to determine the maximum rate of traffic allowed on an interface at a given moment in time. The token bucket algorithm is affected by all traffic entering or leaving the interface (depending on where the traffic policy with traffic policing is configured) and is useful in managing network bandwidth in cases where several large packets are sent in the same traffic stream.

Traffic entering the interface with traffic policing configured is placed into one of these categories. Within these three categories, users can decide packet treatments.For instance, packetsthat conform can be configured to be sent, packets that exceed can be configured to be sent with a decreased priority, and packets that violate can be configured to be dropped.

Traffic policing is often configured on interfaces at the edge of a network to limit the rate of traffic entering or leaving the network. In the most common traffic policing configurations, traffic that conforms to the CIR is sent and traffic that exceeds is sent with a decreased priority or is dropped. Users can change these configuration options to suit their network needs.

Configured values take into account the Layer 2 encapsulation applied to traffic. This applies to both ingress and egress policing. For POS/SDH transmission, the encapsulation is considered to be 4 bytes. For Ethernet, the encapsulation is 14 bytes; whereas for 802.1Q, the encapsulation is 18 bytes. **Note**

Traffic policing also provides a certain amount of bandwidth management by allowing you to set the burst size (Bc) for the committed information rate (CIR). When the peak information rate (PIR) is supported, a second token bucket is enforced and then the traffic policer is called a two-rate policer.

## **Regulation of Traffic with the Policing Mechanism**

This section describes the single-rate mechanism.

### **Single-Rate Policer**

П

A single-rate, two-action policer provides one token bucket with two actionsfor each packet: a conform action and an exceed action.

This figure illustrates how a single-rate token bucket policer marks packets as either conforming or exceeding a CIR, and assigns an action.

**Figure 1: Marking Packets and Assigning Actions**

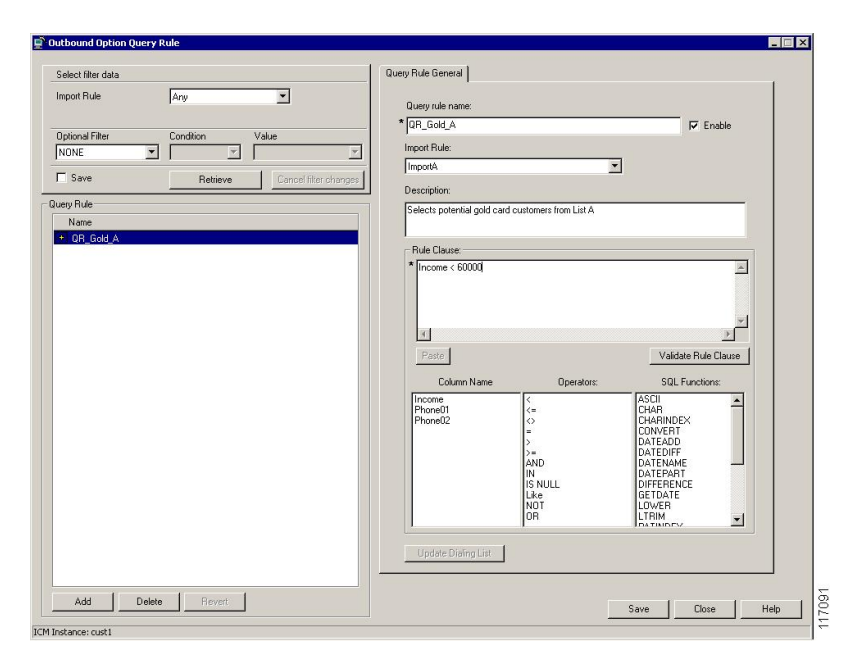

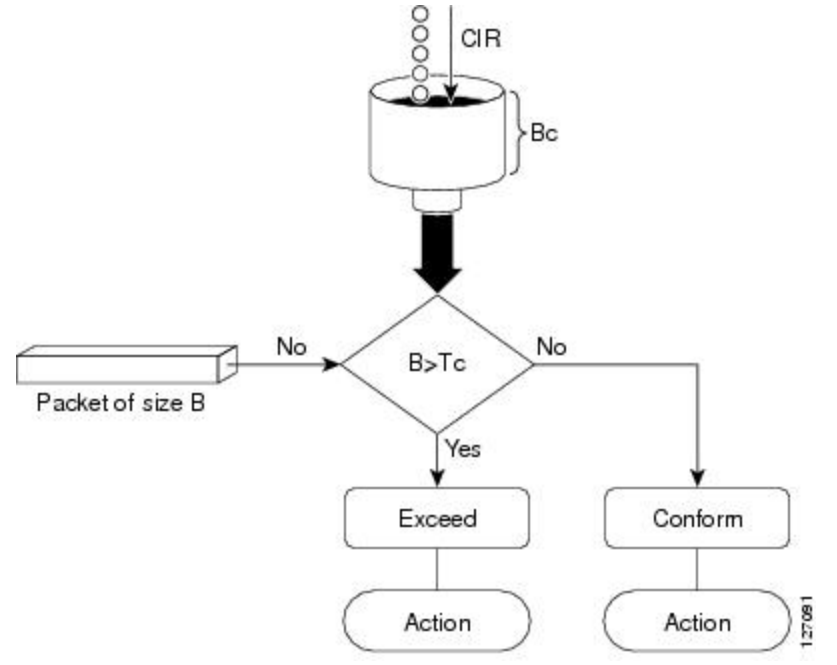

The time interval between token updates (Tc) to the token bucket is updated at the CIR value each time a packet arrives at the traffic policer. The Tc token bucket can contain up to the Bc value, which can be a certain number of bytes or a period of time. If a packet of size B is greater than the Tc token bucket, then the packet exceeds the CIR value and a configured action is performed. If a packet of size B is less than the Tc token bucket, then the packet conforms and a different configured action is performed.

#### **Policing on the CRS-MSC-140G**

- Smallest granularity supported is 8 kbps (for rates up to 8 Mbps). The step size is higher for higher rates but is never greater than 0.2% of the rate value. For very high ratios of PIR/CIR the rounding error can be greater than 0.2%.
- The maximum permitted burst size is 2 MB for rates up to 131 Mbps, and 100 ms for higher rates.
- Burst granularity
	- For rates that are less than or equal to 131 Mbps, burst granularity varies from 128 bytes to 16,384 bytes in proportion to the burst value. The worst case rounding error is 1.6%.
	- For rates greater than 131 Mbps, the granularity is 1 ms (with the corresponding rate as reference).

#### **Multiple Action Set**

The Multiple Action Set feature allows you to mark packets with multiple action sets (conditional and unconditional) through a class map.

To support multiple action sets, the following combinations are supported of conform and exceed actions:

At least two set actions for each policer action can be configured by using the **conform-action** command, the **exceed-action** command, or the **violate-action** command within a class map for IP, MPLS, or Layer 2 data paths.

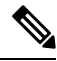

**Note** If partial multiple set actions are used, hierarchical policing is not supported.

This table lists the conditional policer ingress markings for IP, MPLS, or Layer 2 data paths that are applicable.

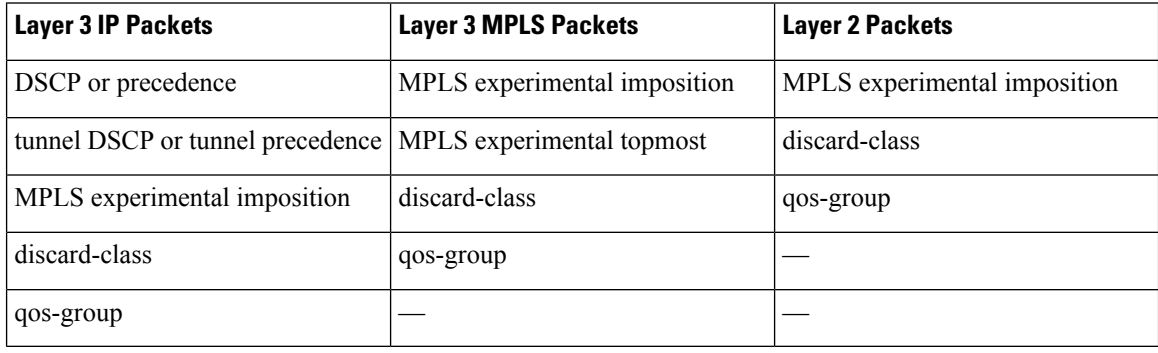

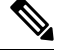

**Note**

- Both DSCP and precedence packets are mutually exclusive.
- Both tunnel DSCP and tunnel packets markings are mutually exclusive.

This table lists the conditional egress policer markings for IP, MPLS, or Layer 2 data paths that are applicable.

Ш

<span id="page-10-0"></span>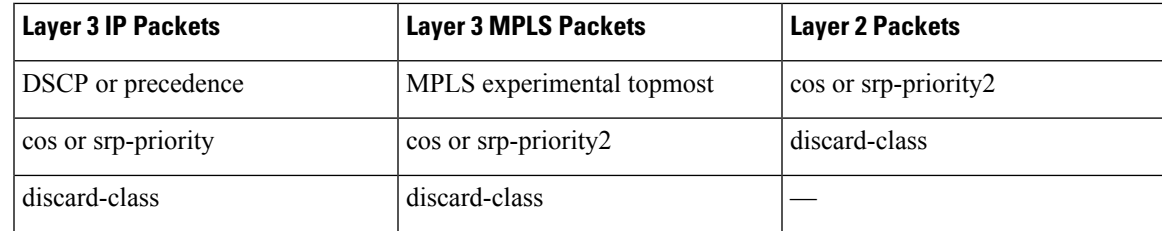

**Note**

• Both cos and srp-priority packets are mutually exclusive; srp-priority is not supported on the Cisco CRS Series Modular Services Card 140G (CRS-MSC-140G).

### **Packet Marking Through the IP Precedence Value, IP DSCP Value, and the MPLS Experimental Value Setting**

In addition to rate-limiting, traffic policing allows you to independently mark (or classify) the packet according to whether the packet conforms or violates a specified rate. Packet marking also allows you to partition your network into multiple priority levels or CoS. Packet marking as a policer action is conditional marking.

Use the traffic policer to set the IP precedence value, IP DSCP value, or Multiprotocol Label Switching (MPLS) experimental value for packets that enter the network. Then networking devices within your network can use this setting to determine how the traffic should be treated. For example, the Weighted Random Early Detection (WRED) feature uses the IP precedence value to determine the probability that a packet is dropped.

If you want to mark traffic but do not want to use traffic policing, see the "Class-based, Unconditional Packet Marking Examples" section to learn how to perform packet classification.

**Note** Marking IP fields on an MPLS-enabled interface results in non-operation on that particular interface.

[Table](#page-10-0) 4 shows the supported conditional policer marking operations.

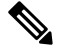

**Note** None of the following class-based conditional policer marking operations are supported on ATM interfaces.

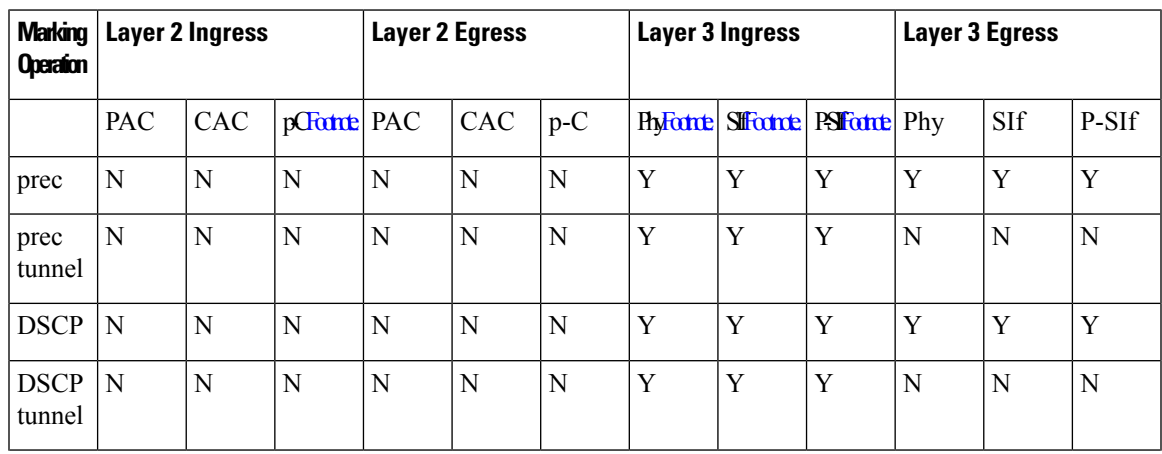

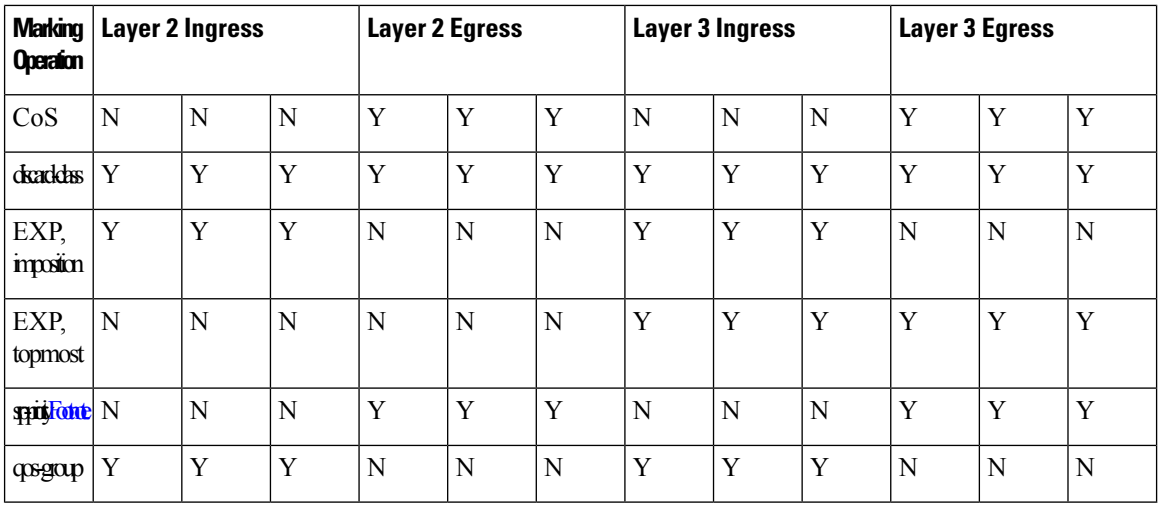

 $(1)$  p-C=physical interface with underlying CACs.

 $2(2)$  Phy=physical interface.

 $3$  (3) SIf=subinterface.

 $(4)$  P-SIf=physical interface with underlying subinterfaces.

5 (5) Not supported on the Cisco CRS-MSC-140G.

**Note**

For a list of supported unconditional marking operations, see the *Configuring Modular Quality of Service Packet Classification on Cisco IOS XR Software* module.

## **Policer Granularity and Shaper Granularity**

<span id="page-11-0"></span>[Table](#page-11-0) 5 shows the default policer granularity values.

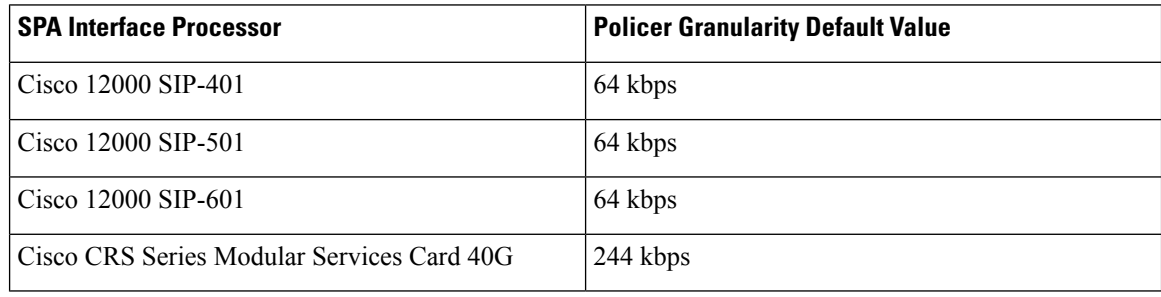

<span id="page-11-1"></span>[Table](#page-11-1) 6 shows the default shaper granularity values.

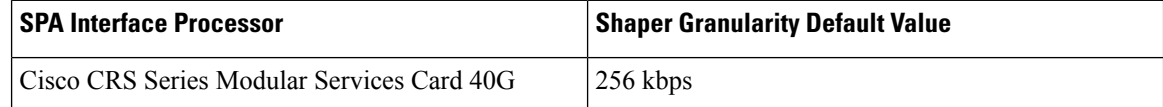

The Policer Granularity and Shaper Granularity features allow you to override the default policer and shaper granularity values.

Policer granularity can be configured in the ingress and egress directions. The policer granularity is specified as a permissible percentage variation between the user-configured policer rate, and the hardware programmed policer rate.

Shaper granularity can only be configured in the egress direction. The shape rate you set, using the **shape average** command, should be a multiple of the shaper granularity. For example, if the shape rate is set to 320 kbps but the shaper granularity is configured to 256 kbps, the effective shape rate is 512 kbps, that is a multiple of 256 kbps. To get an actual shape rate of 320 kbps, configure the shaper granularity to 64 kbps. Because 320 is a multiple of 64, the shape rate will be exactly 320 kbps.

Policer and shaper granularity values, whether default or configured, apply to the SPA Interface Processor (SIP) and to all shared port adapters (SPAs) that are installed in the SIP.

#### **Bundle QoS Granularity**

The Bundle QoS Granularity feature supports shaper and policer rate configuration in units of per-thousand/per-million which provides the ability to provision shape/police rates down to 1 Mbps on link aggregation (LAG) interfaces even with 100 GE bundle members.

Bundle QoS granularity supports both, ingress and egress policy-maps. The supported bundle-member types are, 100GE, 10GE, 40GE, OC768, OC192.

#### **Limitations for Bundle QoS Granularity**

These are the limitations for Bundle QoS Granularity:

- The maximum number of bundle members allowed are 64.
- No support for non-bundle interfaces.
- Policer or shaper can be only up to 16G per class on 40G linecard, and 128G for 140G linecard.
- Maximum number of supported classes across all service-policy instances for each linecard is 32000, depending on the use of the Ternary Content Addressable Memory (TCAM) memory.
- On 140G linecard, the number of classes supported for each policy map in bundle interfaces is 512/The number of members in the bundle).

## <span id="page-12-0"></span>**How to Configure QoS Congestion Management**

### **Configuring Guaranteed and Remaining Bandwidths**

The **bandwidth** command allows you to specify the minimum guaranteed bandwidth to be allocated for a specific class of traffic. MDRR is implemented as the scheduling algorithm.

The **bandwidth remaining** command specifies a weight for the class to the MDRR. The MDRR algorithm derives the weight for each class from the bandwidth remaining value allocated to the class. If you do not configure the **bandwidth remaining** command for any class, the leftover bandwidth is allocated equally to all classes for which **bandwidth remaining** is not explicitly specified.

Guaranteed Service rate of a queue is defined as the bandwidth the queue receives when all the queues are congested. It is defined as:

Guaranteed Service Rate  $=$  minimum bandwidth  $+$  excess share of the queue

On ATM interfaces, if there are other bandwidth commands configured in the same class, the **bandwidth remaining** command cannot be configured.

#### **Restrictions**

The amount of bandwidth configured should be large enough to also accommodate Layer 2 overhead.

A policy map can have all class bandwidths specified in kilobits per second or percentages but not a mixture of both in the same class.

The **bandwidth** command is supported only on policies configured on outgoing interfaces.

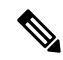

In the ingress direction, bandwidth calculations do not include Layer 2 overhead because Layer 2 headers are stripped off when a packet is received. In other instances, the bandwidth calculations include the Layer 2 encapsulation. In the case of PoS/SDH, the encapsulation is 4 bytes; for Ethernet, the encapsulation is 14 bytes; and for Dot1Q, the encapsulation is 18 bytes. **Note**

#### **SUMMARY STEPS**

- **1. configure**
- **2. policy-map** *policy-name*
- **3. class** *class-name*
- **4. bandwidth** {*rate* [*units*]| **percent** *value*}
- **5. bandwidth remaining percent** *value*
- **6. exit**
- **7. class** *class-name*
- **8. bandwidth** {*rate* [*units*] | **percent** *value*}
- **9. bandwidth remaining percent** *value*
- **10. exit**
- **11. exit**
- **12. interface** *type interface-path-id*
- **13. service-policy** {**input** | **output**} *policy-map*
- **14. commit**
- **15. show policy-map interface** *type interface-path-id* [**input** | **output**]

#### **DETAILED STEPS**

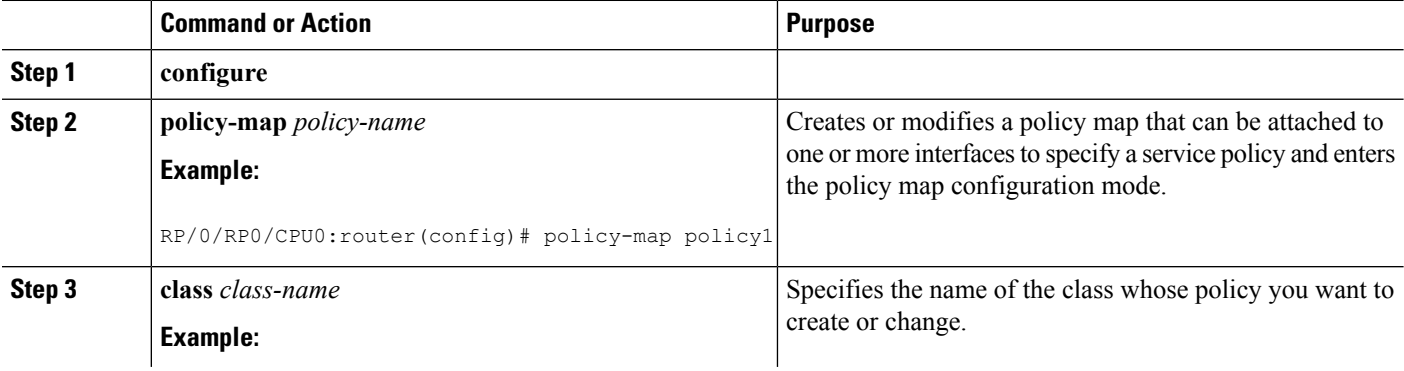

 $\mathbf I$ 

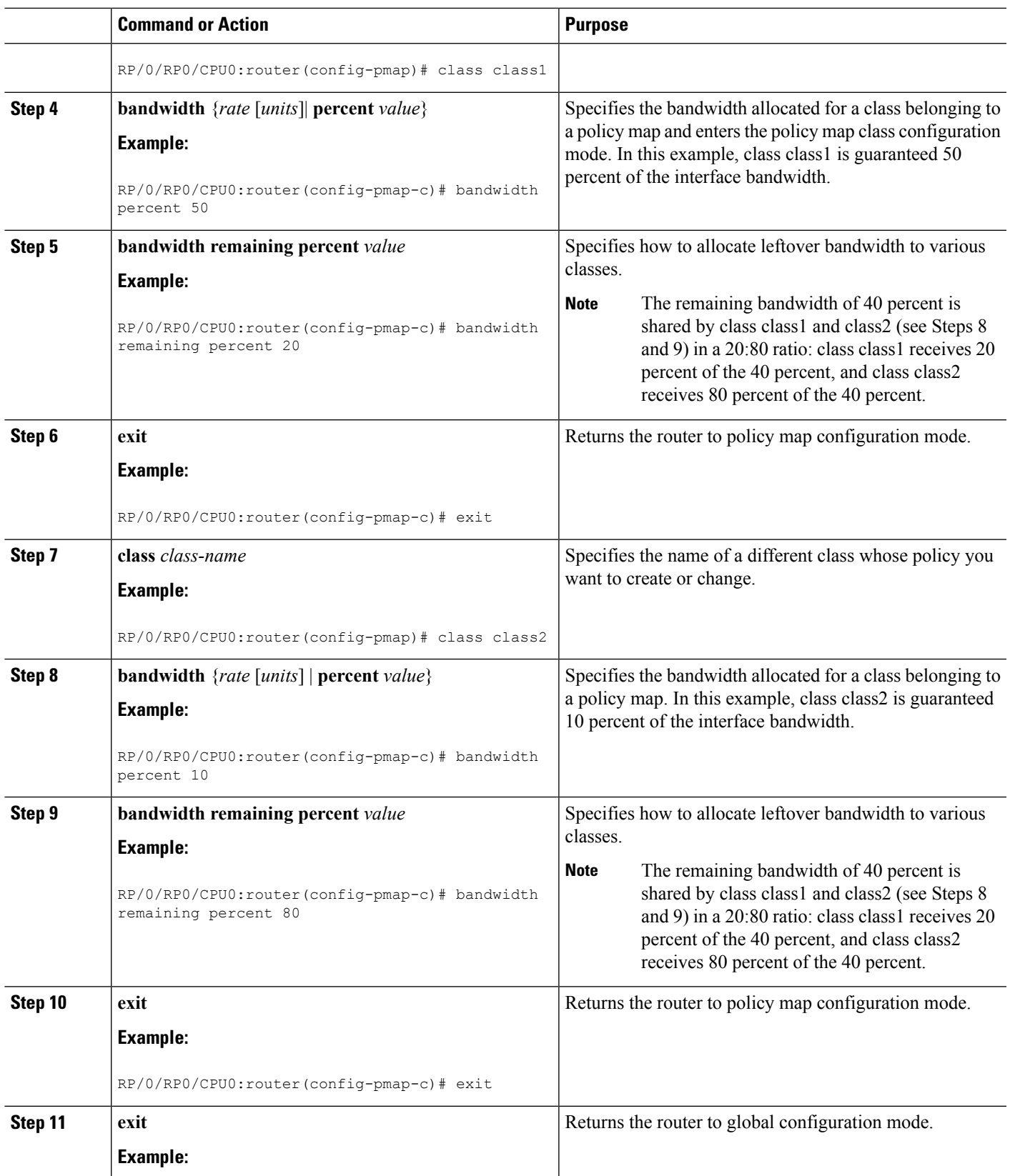

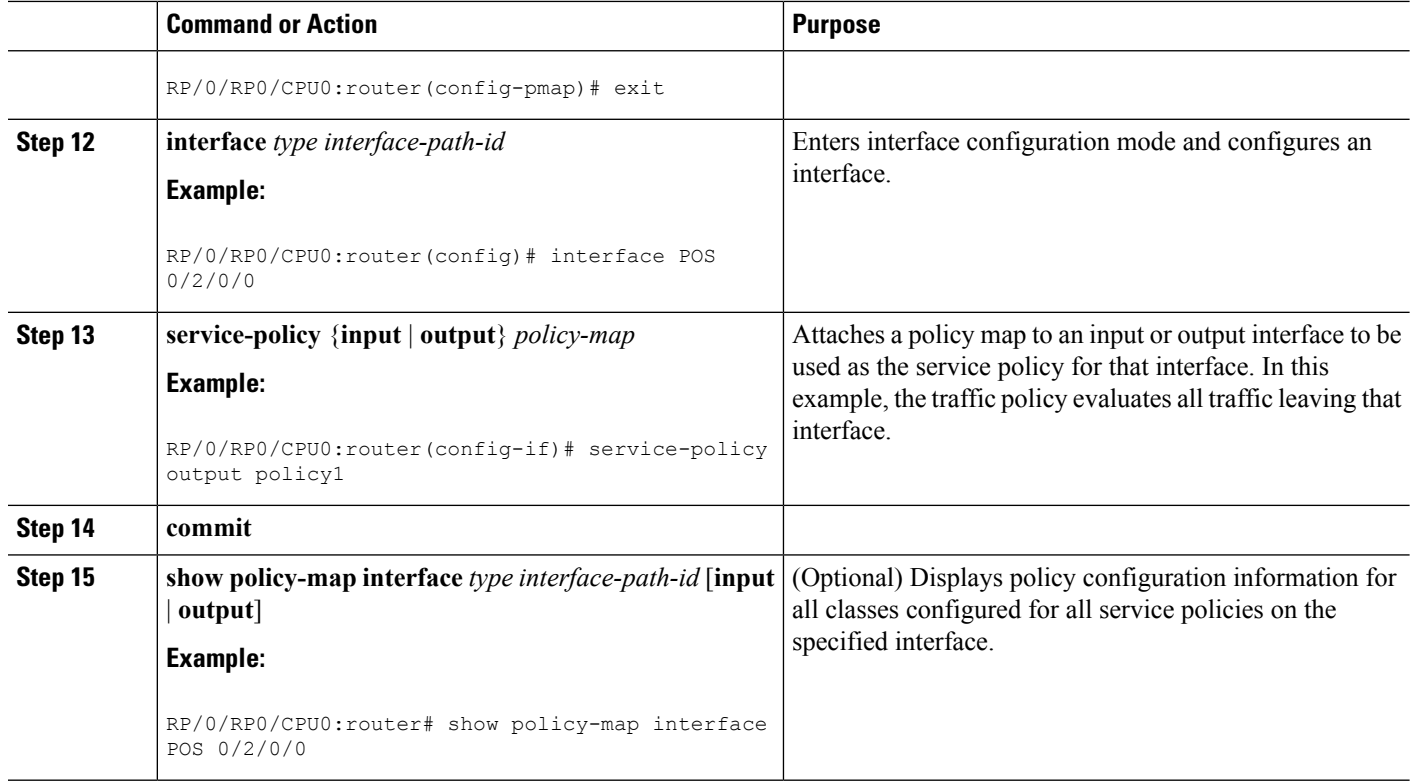

## **Configuring Low-Latency Queueing with Strict Priority Queueing**

The**priority** command configures LLQ with strict priority queuing (PQ) that allows delay-sensitive data such as voice to be dequeued and sent before packets in other queues are dequeued. When a class is marked as high priority using the**priority** command, you must configure a policer to limit the priority traffic. This configuration ensures that the priority traffic does not constrain all the other traffic on the line card, which protects low priority traffic from limitations. Use the **police** command to explicitly configure the policer.

**Note**

Eight levels of priorities are supported: priority level 1, priority level 2, priority level 3, priority level 4, priority level 5, priority level 6, priority level 7 and the priority level normal. If no priority level is configured, the default is priority level normal.

#### **Restrictions**

- Unused priority queues cannot be used for a different priority level.
- The eight priority levels can be configured only on egress of main physical interface or main bundle interface.
- Eight priority levels work on Cisco ASR 9000 High Density 100GE Ethernet line cards only.
- The policy-map with eight priorities must have only one queuing class at the parent level of the priority class.
- If the policy-map has a parent class, the parent class cannot have bandwidth configured.
- Within a policy map, you can give one or more classes priority status. When multiple classes within a single policy map are configured as priority classes, all traffic from these classes is queued to the same single priority queue.
- The **shape average**,**bandwidth**, and **random-detect**commands cannot be configured in the same class with the **priority** command.
- On the CRS-MSC-140G, a policer must be configured to limit the traffic entering priority queues. The policer rate cannot exceed the shape rate configured for the group or port.

#### **SUMMARY STEPS**

- **1. configure**
- **2. policy-map** *policy-name*
- **3. class** *class-name*
- **4. police rate** {[*units*] | **percent** *percentage*}} [**burst** *burst-size* [*burst-units*]] [**peak-burst** *peak-burst* [*burst-units*]] [**peak-rate** *value* [*units*]] | **percent** *percentage*]
- **5. exceed-action** *action*
- **6. exit**
- **7. priority**[level *priority* level ]
- **8. exit**
- **9. exit**
- **10. interface** *type interface-path-id*
- **11. service-policy** {**input** | **output**} *policy-map*
- **12. commit**
- **13. show policy-map interface** *type interface-path-id* [**input** | **output**]

#### **DETAILED STEPS**

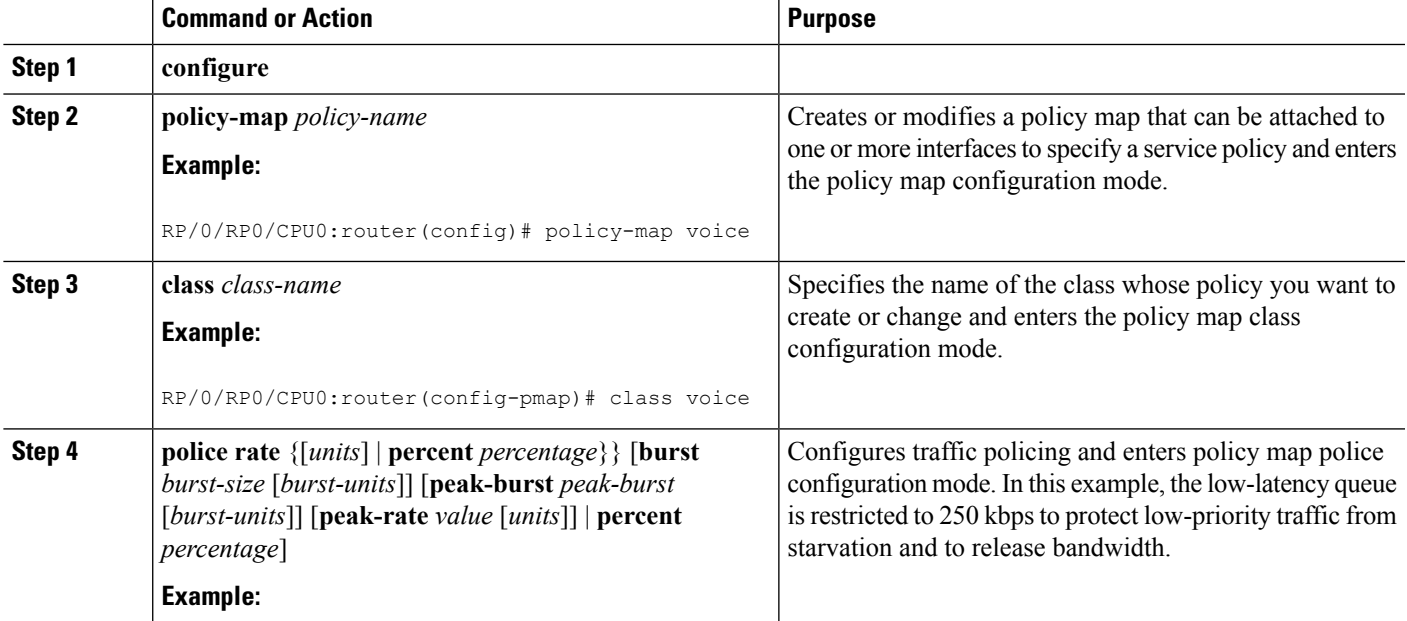

I

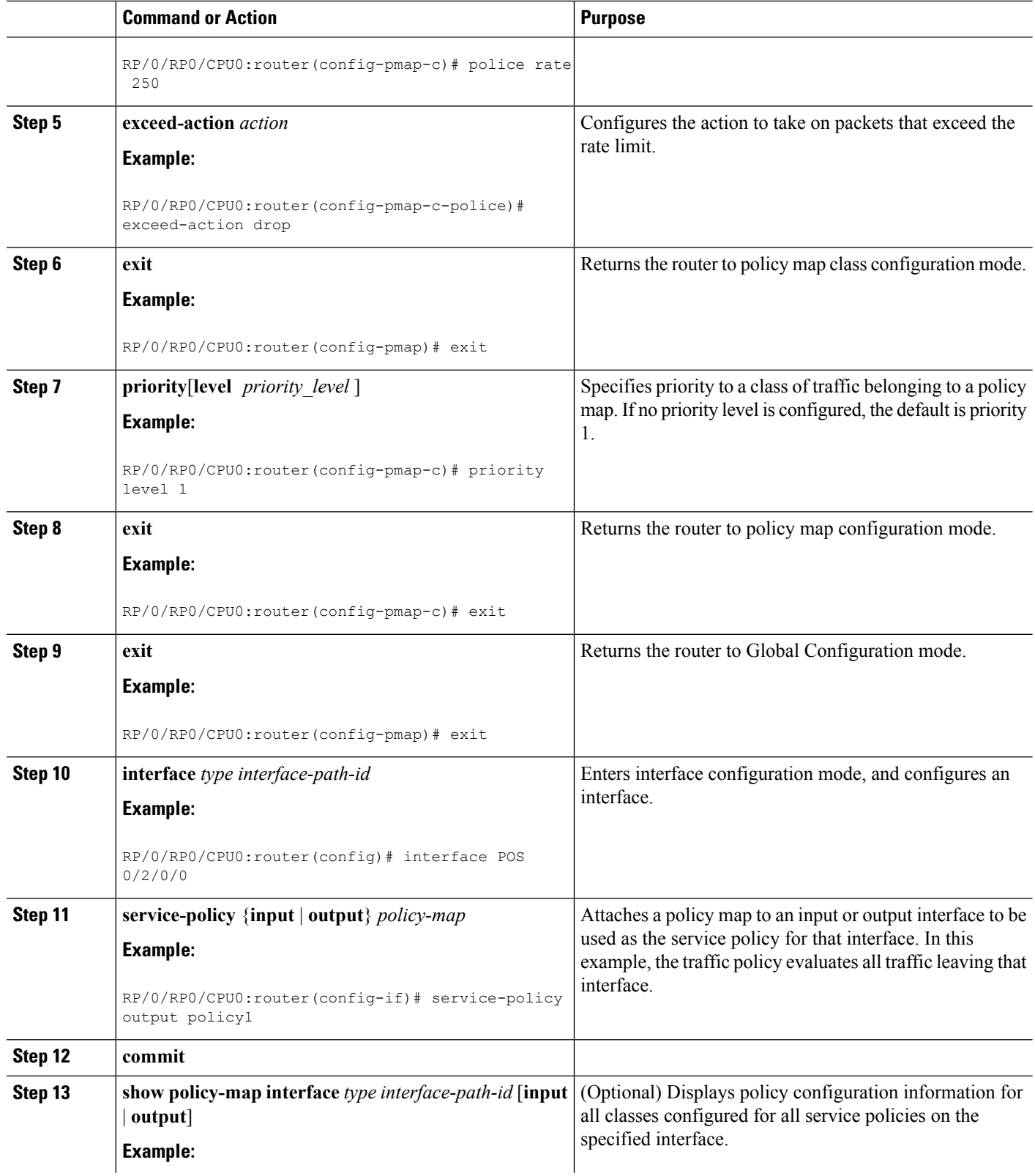

Ш

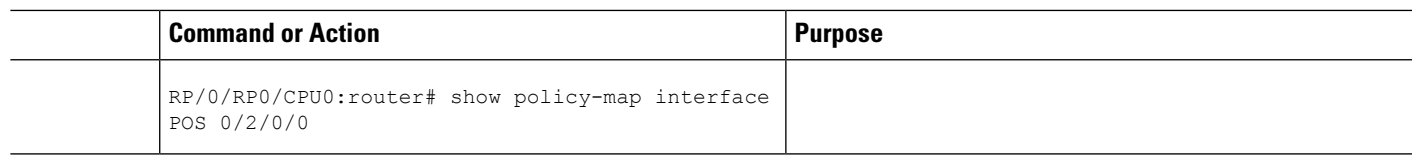

## **Configuring Traffic Shaping**

Traffic shaping allows you to control the traffic exiting an interface to match its transmission to the speed of the remote target interface and ensure that the traffic conforms to policies contracted for it.

Shaping performed on outgoing interfaces is done at the Layer 2 level and includes the Layer 2 header in the rate calculation. Shaping performed on incoming interfaces is done at the Layer 3 level and does not include the Layer 2 header in the rate calculation.

#### **Restrictions**

- The bandwidth, priority and shape average commands should not be configured together in the same class.
- A flat port-level shaper requires a child policy with 100% bandwidth explicitly allocated to the class-default.

#### **SUMMARY STEPS**

- **1. configure**
- **2. policy-map** *policy-name*
- **3. class** *class-name*
- **4. shape average** {**percent** *value* | *rate* [*units*]}
- **5. exit**
- **6. exit**
- **7.** Specifiesthe name of the class whose policy you want to create or change.**interface** *type interface-path-id*
- **8. service-policy** {**input** | **output**} *policy-map*
- **9. commit**
- **10. show policy-map interface** *type interface-path-id* [**input** | **output**]

#### **DETAILED STEPS**

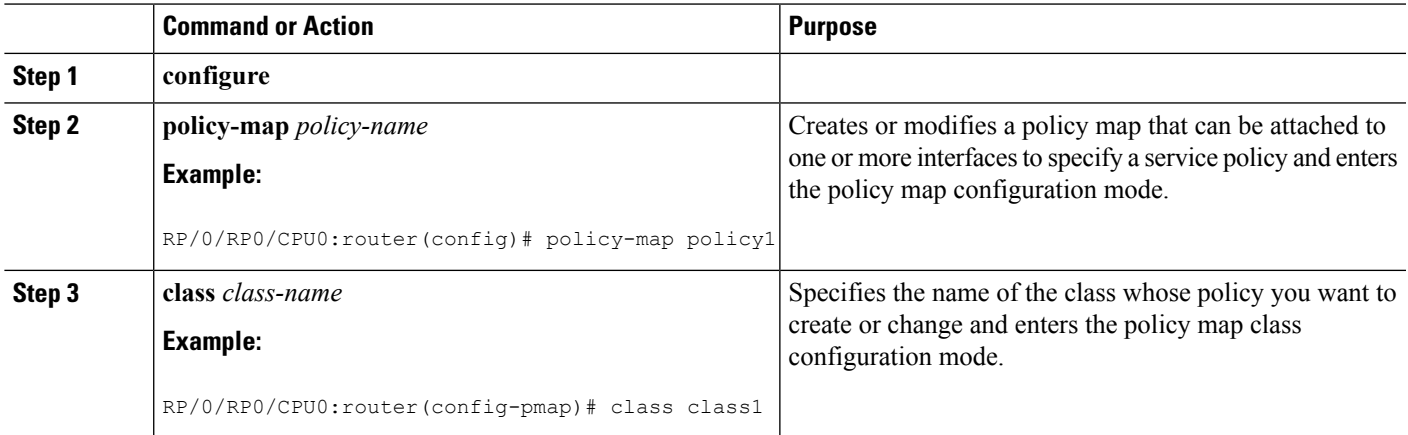

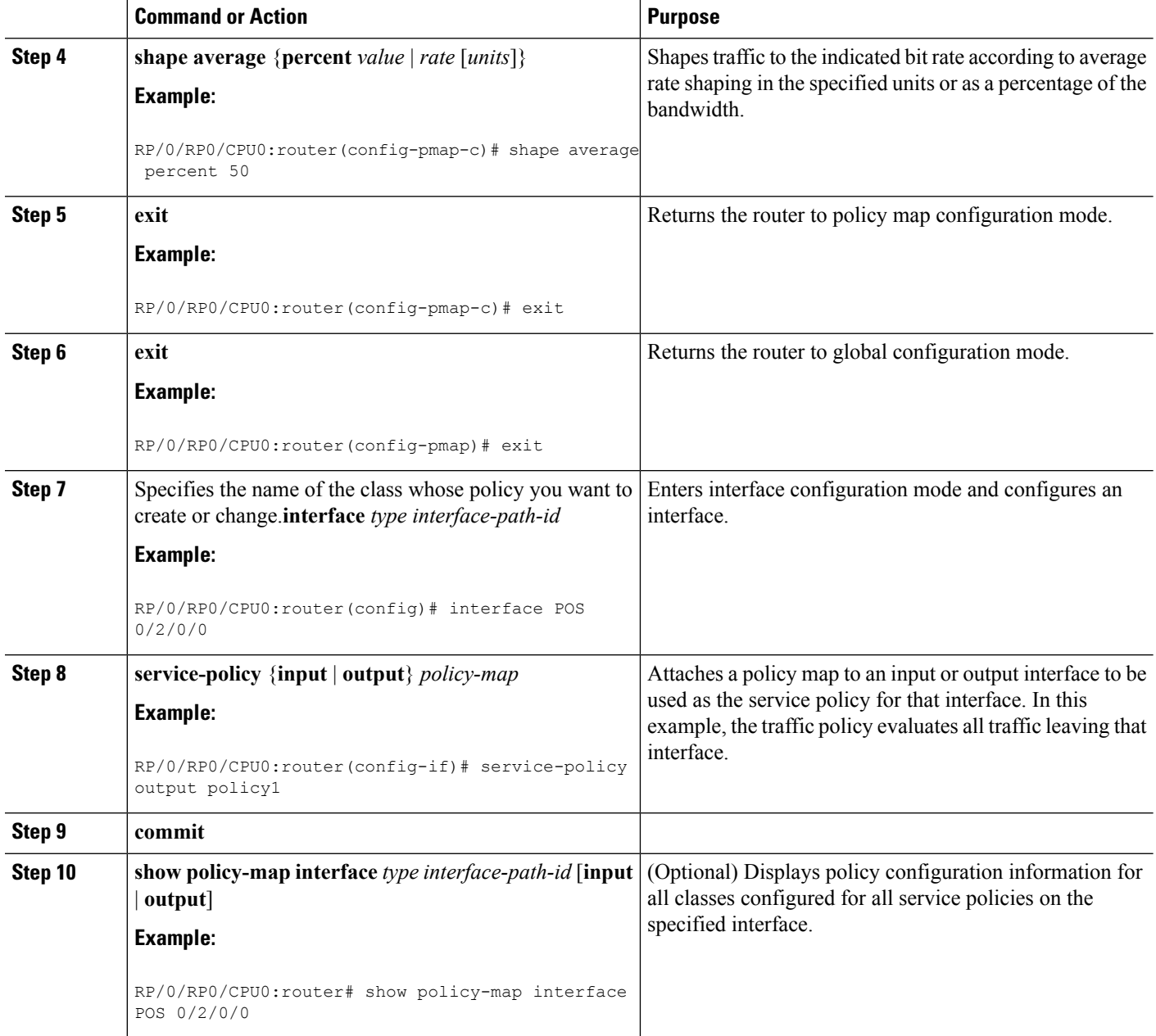

# **Configuring Traffic Policing (Two-Rate Color-Blind)**

Traffic policing allows you to control the maximum rate of traffic sent or received on an interface.

#### **Restrictions**

**set cos** is not allowed as an ingress policer action.

#### **SUMMARY STEPS**

**1. configure**

- **2. policy-map** *policy-name*
- **3. class** *class-name*
- **4. police rate** {[*units*] | **percent** *percentage*} [**burst** *burst-size* [burst-*units*]] [**peak-burst** *peak-burst* [burst-*units*]] [**peak-rate** *value* [*units*] | **percent** *percentage*]
- **5. conform-action** *action*
- **6. exceed-action** *action*
- **7. exit**
- **8. exit**
- **9. exit**
- **10. interface** *type interface-path-id*
- **11. service-policy** {**input** | **output**} *policy-map*
- **12. commit**
- **13. show policy-map interface** *type interface-path-id* [**input** | **output**]

<span id="page-20-0"></span>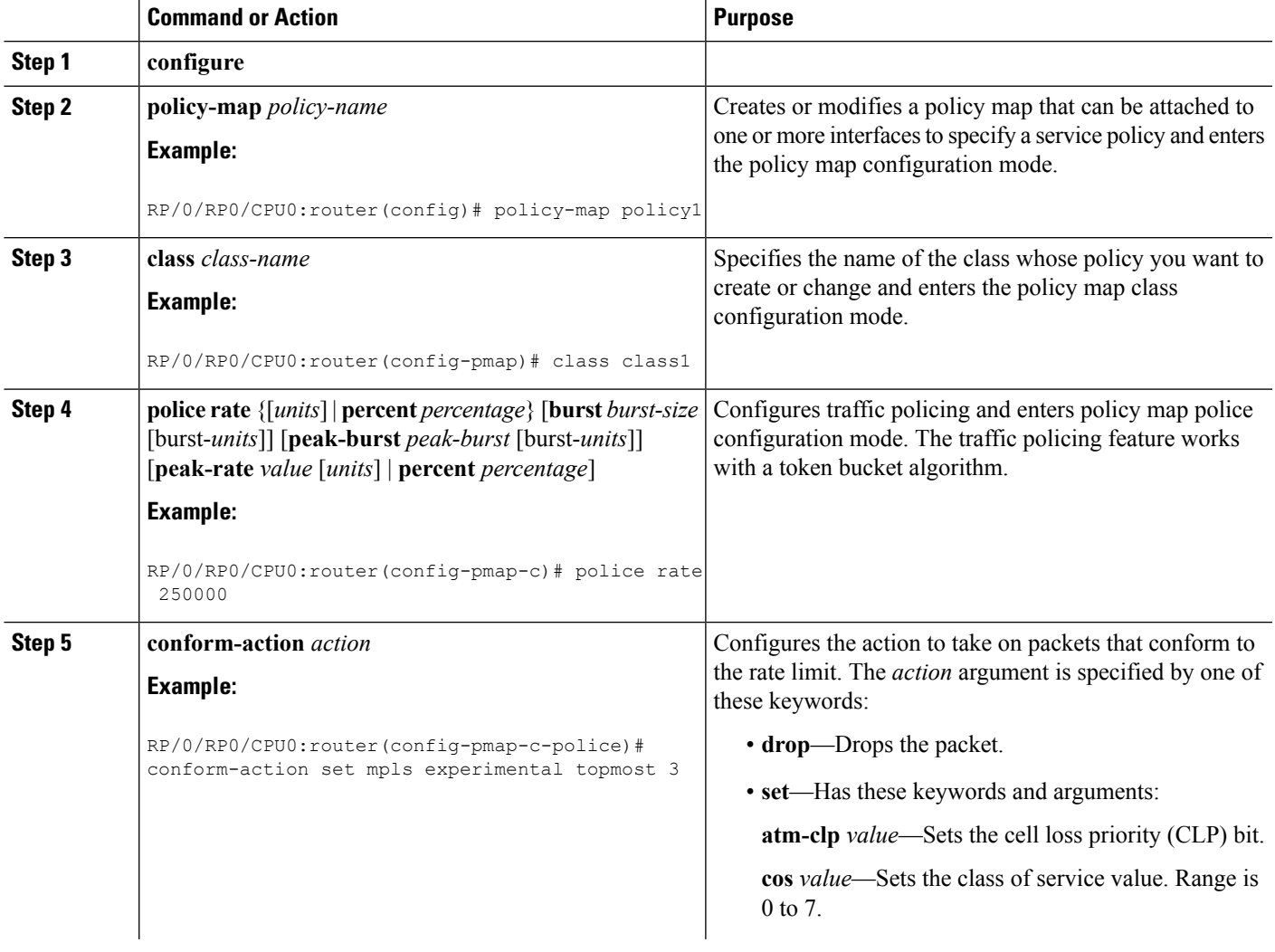

I

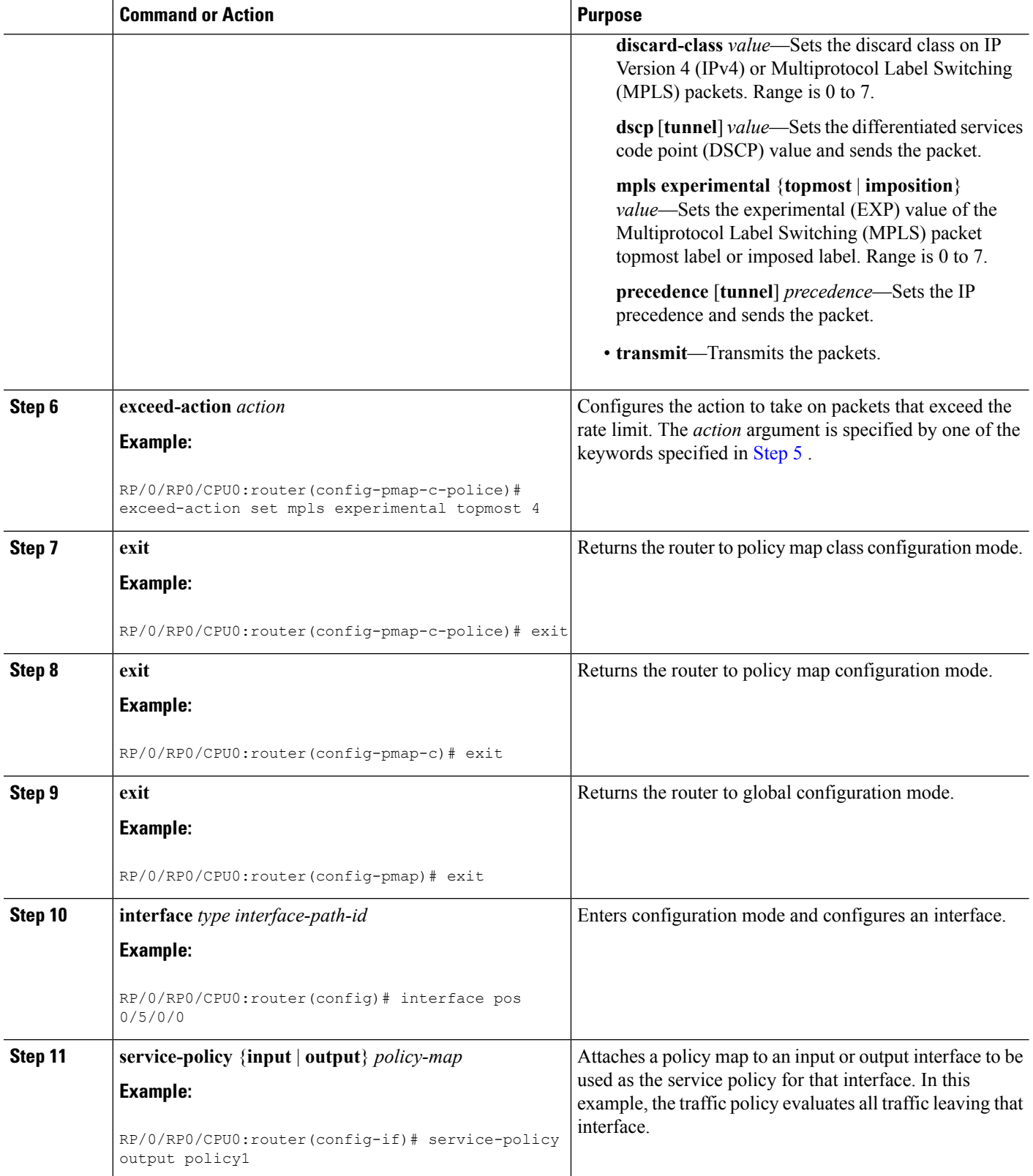

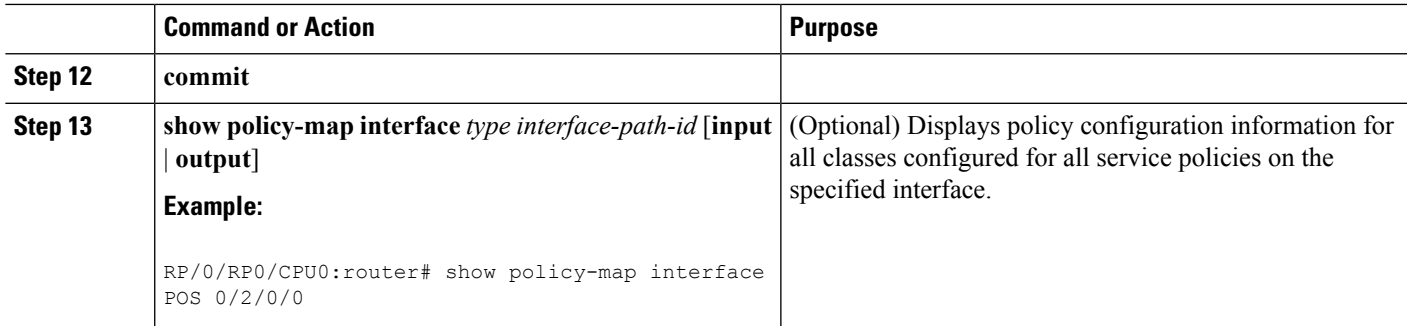

## **Configuring Traffic Policing (2R3C)**

#### **SUMMARY STEPS**

- **1. configure**
- **2. class-map** [**match-all**][**match-any**] *class-map-name*
- **3. match [not] fr-de***fr-de-bit-value*
- **4. policy-map** *policy-name*
- **5. class** *class-name*
- **6. police rate** {[*units*] | **percent** *percentage*} [**burst** *burst-size* [burst-*units*]] [**peak-burst** *peak-burst* [burst-*units*]] [**peak-rate** *value* [*units*]
- **7. conform-color** *class-map-name*
- **8. exceed-color** *class-map-name*
- **9. conform-action** *action*
- **10. exceed-action** *action*
- **11. exit**
- **12. exit**
- **13. exit**
- **14. interface** *type interface-path-id*
- **15. service-policy** *policy-map*
- **16. commit**
- **17. show policy-map interface** *type interface-path-id*

#### **DETAILED STEPS**

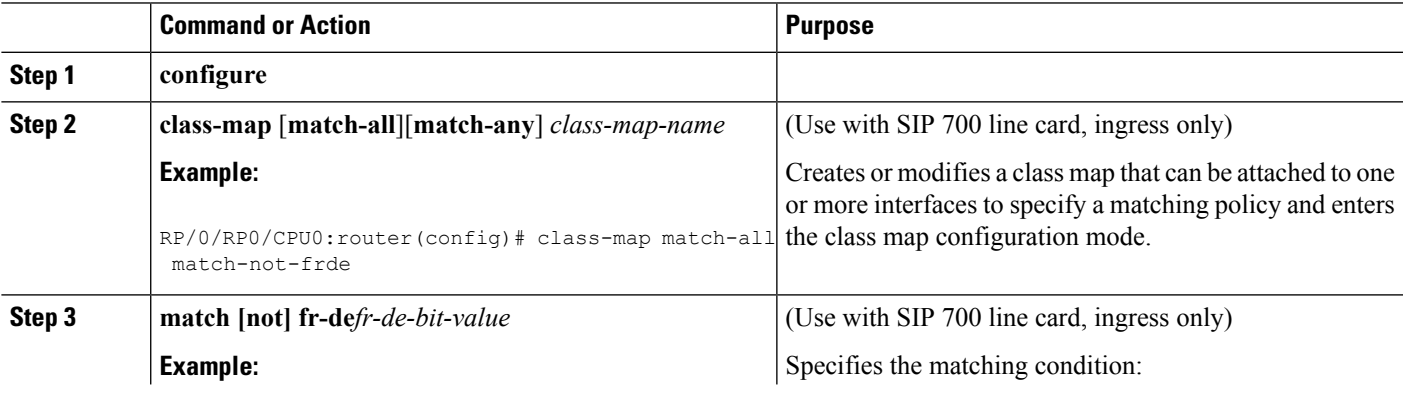

 $\mathbf I$ 

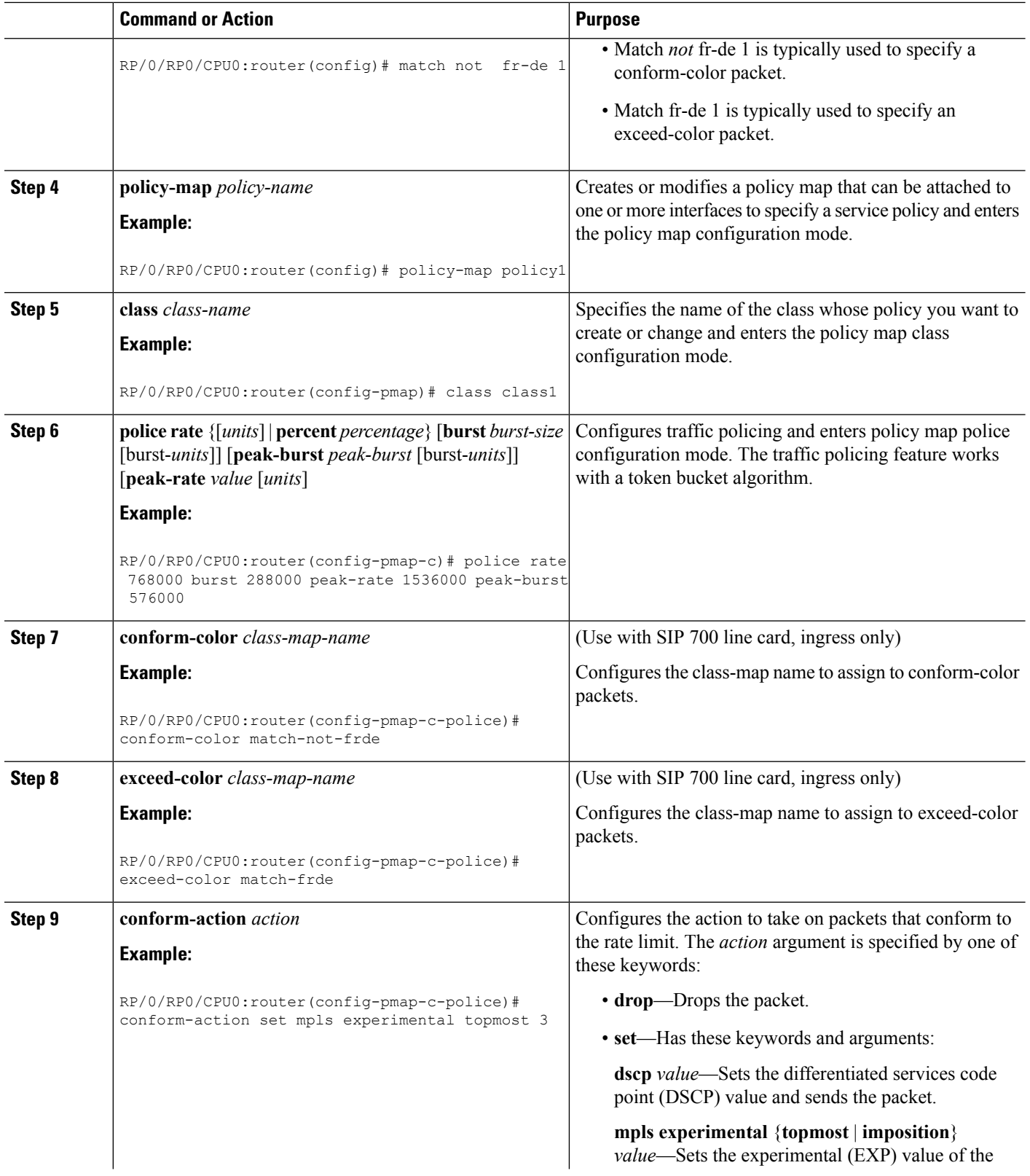

ı

I

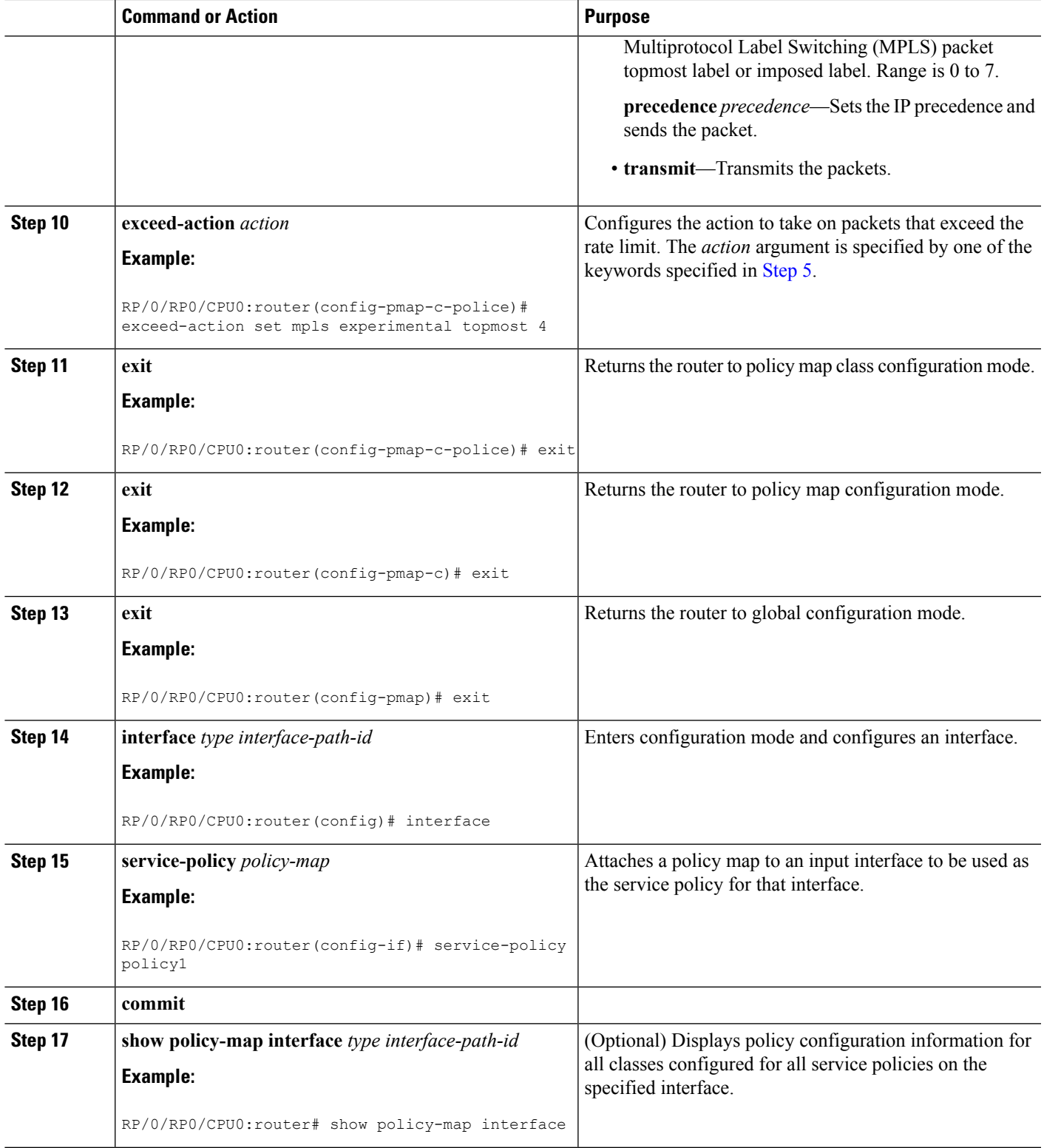

## **Configuring Shaper Granularity**

Use the Shaper Granularity feature to configure the shaper granularity value so that the shape rate you specify is a multiple of the shaper granularity.

#### **Restrictions**

The Shaper Granularity feature has these limitations:

- Supported on Cisco CRS Series Modular Services Card 40G.
- Shaper granularity values apply to the SIP and to all SPAs that are installed on the SIP.
- The line card must be reloaded, for the configured shape granularity to take effect.
- Effective shape rate is a multiple of the shaper granularity.

#### **SUMMARY STEPS**

- **1. configure**
- **2. hw-module qos output shape granularity** *granularity* **location** *interface-path-id*
- **3. commit**

#### **DETAILED STEPS**

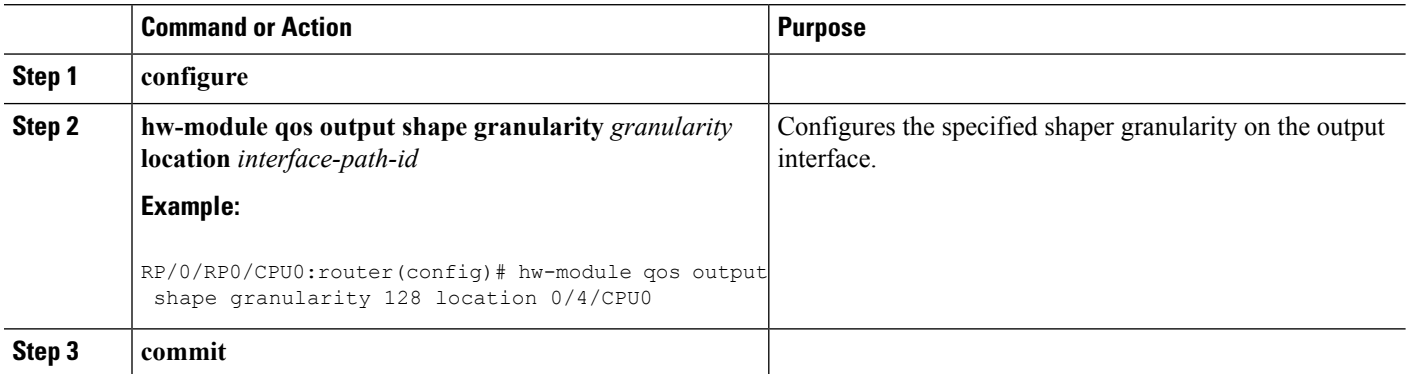

### **Configuring Police Rate for LAG Granularity**

Granularity of police rate for link aggregation (LAG) bundles can be defined using the following keywords:

- **police rate per-thousand**(equals to 0.1%)
- **police rate per-million** (equals to 0.001%)

#### **SUMMARY STEPS**

- **1. configure**
- **2. policy-map** *policy-name*
- **3. class** *class-name*
- **4. police rate** { *rate* |**per-thousand***rate-per-thousand* | **per-million***rate-per-million* | **percent** *value* }
- **5. exit**
- **6. commit**

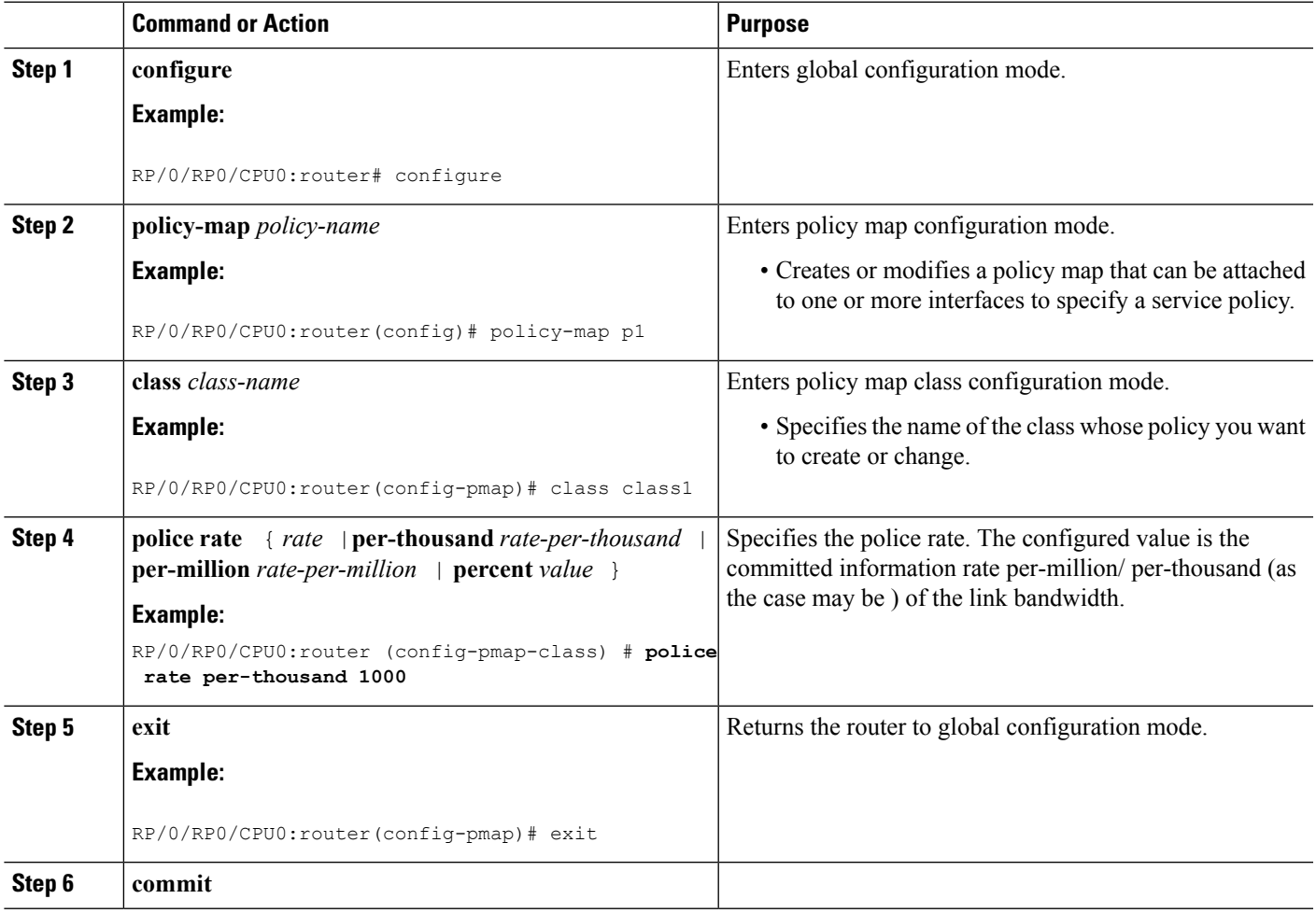

## **Configuring Shape Average for LAG Granularity**

The granularity of shape average for link aggregation (LAG) bundles is defined using these keywords:

- **shape average per-thousand**(equals 0.01%)
- **shape average per-million**(equals 0.001%)

#### **SUMMARY STEPS**

- **1. configure**
- **2. policy-map** *policy-name*
- **3. class** *class-name*
- **4. shape average** { *rate* | **per-thousand** *rate-per-thousand* | **per-million** *rate-per-million* | **percent** *value* }
- **5. exit**
- **6. commit**

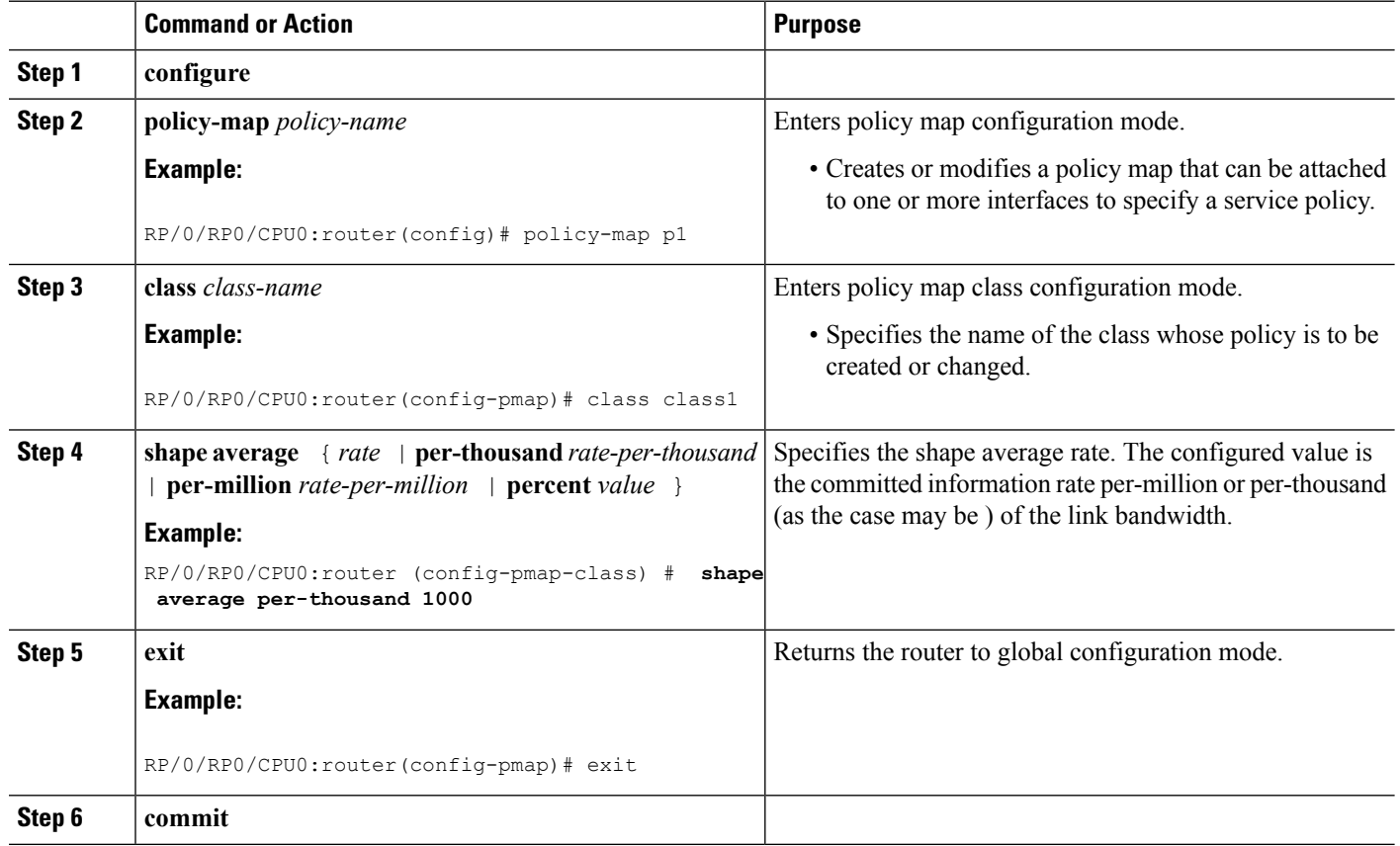

## **Configuring Accounting**

The steps that follow describe how to configure accounting.

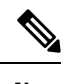

**Note** NoLayer2 accounting option is not supported on layer 2 interfaces.

#### **SUMMARY STEPS**

- **1. configure**
- **2. interface** *interface-path-id*
- **3. service-policy**{**input | output | type** } *service-policy-name* **account**{**layer2** |**no layer2**}
- **4. commit**

Ш

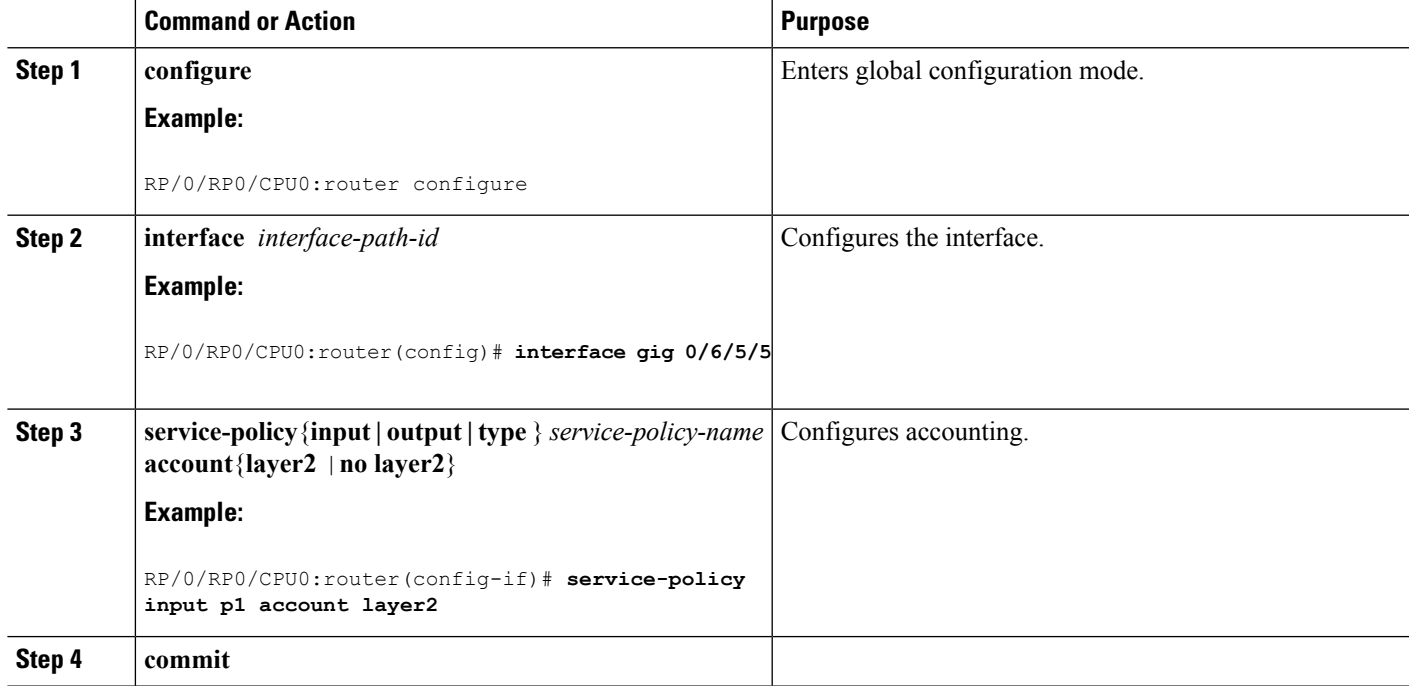

# <span id="page-28-0"></span>**Configuration Examples for Configuring Congestion Management**

## **Traffic Shaping for an Input Interface: Example**

This example shows how to configure a policy map on an input interface:

```
policy-map p2
class voip
shape average percent 20
!
interface bundle-pos 1
service-policy input p2
commit
RP/0/RP0/CPU0:Jun 8 16:55:11.819 : config[65546]: %MGBL-LIBTARCFG-6-COMMIT : Configuration
committed by user 'cisco'. Use 'show configuration commit changes 1000006140' to view the
changes.
```
This example shows the display output for the previous policy map configuration:

```
RP/0/RP0/CPU0:router# show policy-map interface bundle-pos 1 input
Bundle-POS1 input: p2
 Class voip
  Classification statistics (packets/bytes) (rate - kbps)
        Matched : 0/0 0
```
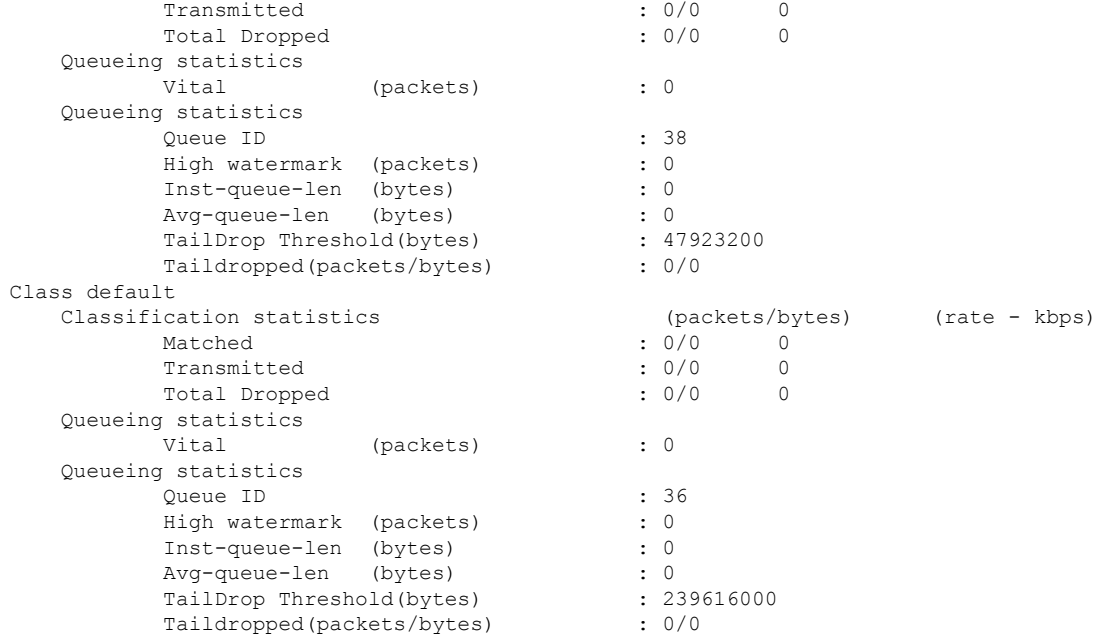

## **Traffic Policing for a Bundled Interface: Example**

This example shows how to configure a policy map for a bundled interface. Note that for bundled interfaces, policing can be configured only as a percentage and not a specific rate per second:

```
policy-map p2
class voip
police rate 23425
!
interface bundle-pos 1
service-policy input p2
commit
RP/0/RP0/CPU0:Jun 8 16:51:36.623 : qos_ma[286]: %QOS-QOS_RC_QOSMGR-3-RC_BUNDLE_BW_NOPCT :
Absolute bw specified for bundle interfaces, use percentage values instead
RP/0/RP0/CPU0:Jun 8 16:51:36.624 : qos ma[286]: %QOS-QOS-3-MSG SEND FAIL : Failed to send
message to feature rc while adding class. Error code - Invalid argument
% Failed to commit one or more configuration items during an atomic operation, no changes
have been made. Please use 'show configuration failed' to view the errors
!
```
An error occurred after the attempted commit of an invalid configuration.

```
!
!
policy-map p2
class voip
police rate percent 20
commit
RP/0/RP0/CPU0:Jun 8 16:51:51.679 : config[65546]: %MGBL-LIBTARCFG-6-COMMIT : Configuration
committed by user 'cisco'. Use 'show configuration commit changes 1000006135' to view
the changes.
exit
exit
interface bundle-pos 1
```
Ш

```
service-policy input p2
commit
RP/0/RP0/CPU0:Jun 8 16:52:02.650 : config[65546]: %MGBL-LIBTARCFG-6-COMMIT : Configuration
committed by user 'cisco'. Use 'show configuration commit changes 1000006136' to view
the changes.
```
This example shows the display output for the successful policy map configuration in which policing was configured as a percentage:

```
RP/0/RP0/CPU0:router#show policy-map interface bundle-e 1 in
Sat Feb 28 07:20:03.269 UTC
Bundle-Ether1 input: ingress
Class prec-1
  Classification statistics (packets/bytes) (rate - kbps)
   Matched : 545449301/52363132896 5215354
   Transmitted : 189729675/18214048800 1811636
   Total Dropped : 355719626/34149084096 3403718
 Policing statistics (packets/bytes) (rate - kbps)<br>Policing statistics (packets/bytes) (rate - kbps)<br>Policed(conform) : 189729675/18214048800 181
   Policed(conform) : 189729675/18214048800 1811636
   Policed(exceed) : 355719626/34149084096 3403718
   Policed(violate) : 0/0 0 0
   Policed and dropped : 355719626/34149084096
Class class-default
 lass class-default<br>Classification statistics (packets/bytes) (rate - kbps)<br>Matched : 0/0 0
   Matched : 0/0 0
   Transmitted : 0/0 0<br>Total Dropped : 0/0 0 0
   Total Dropped
```
## **Service Fragment Configurations: Example**

This example shows the service-fragment premium being created.

```
policy-map tsqos-port-policy
   class class-default
       shape 500 mbps
    class dscp1
       shape 1 Gbps
       service-fragment premium
       end-policy
     exit
```
This example shows the service-fragment premium being referred (at the sub-interface):

```
policy-map tsqos-subif-policy-premium
   class class-default
       fragment premium
       shape 20 mbps
       bandwidth remaining ratio 20
       service-policy subif-child
       end-policy
       exit
```
### **Policer Granularity: Example**

Policer granularity can be configured in the ingress and egress directions. The policer granularity is specified as a permissible percentage variation between the user-configured police rate and the hardware programmed police rate. The configured value will be applied only for all future traffic policies configured on the interface. This example shows how to set the police rate deviation tolerance to 4%, on an input interface:

#### **hw-module qos input police granularity 4 location 0/1/CPU0**

Use the show hw-module qos {input | output} police granularity location commands to verify the policer granularity.

show hw-module qos input police granularity location 0/1/CPU0

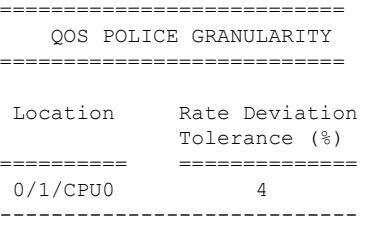

### **Shaper Granularity: Example**

The shape rate you set, using the **shape average** command, should be a multiple of the shaper granularity. For example, if the shape rate is set to 320 kbps but the shaper granularity is configured to 256 kbps, the effective shape rate is 256 kbps. To get an actual shape rate of 320 kbps, configure the shaper granularity to 64 kbps. Because 320 is a multiple of 64, the shape rate will be exactly 320 kbps.

This example shows how to set the shaper granularity to 128 kbps:

#### **hw-module qos output shape granularity 128 location 0/1/CPU0**

Use the show hw-module qos output shape granularity location command to verify theshaper granularity. The Configured Shape Granularity is the user-configured shaper granularity. The LC reload value indicates if a line card reload will be required in order to bring the configured shaper granularity rate into effect. If a configured shaper granularity is not applied, the HW Programmed Granularity is applied.

show hw-module qos output shape granularity location 0/1/CPU0

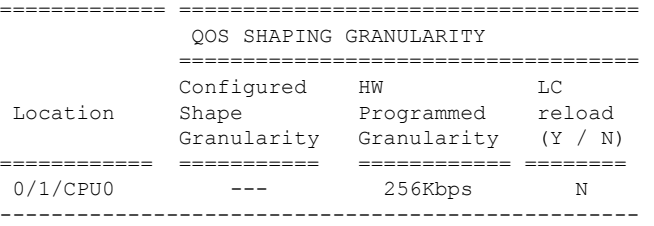

## **Configuring granularity for LAG bundles: Examples**

This example shows how to configure police-rate:

```
config
    policy-map p1
    class c1
     police-rate per-thousand 100
    end-policy-map
```
Ш

exit

!

!

The **show run policy-map** command displays police-rate details:

```
show run policy-map p1
policy-map Police8
class Pre5
 priority level 1
 police rate per-thousand 100
  !
 !
 class Pre1
  !
 class class-default
 !
 end-policy-map
```
This example shows how to configure shape average:

```
config
     policy-map p1
     class c1
     shape average per-million 1000
     end-policy-map
     exit
    !
```
The **show run policy-map** command displays shape average details:

```
show run policy-map p1
policy-map p3
class class-default
 shape average per-million 1000
!
end-policy-map
!
```
### **Multiple Action Set: Examples**

These examples show how to configure multiple action sets for both conditional and unconditional markings in both the ingress and egress directions:

#### **Conditional Policer Markings in the Ingress Direction: Example**

This example shows how to configure conditional policer markings in the ingress direction:

```
configure
policy-map p1
 class c1
  police rate percent 30 peak-rate percent 50
   conform-action set precedence 2
   conform-action set mpls experimental imposition 3
   conform-action set mpls experimental topmost 4
   exceed-action set precedence 4
   exceed-action set mpls experimental imposition 5
   exceed-action set mpls experimental topmost 6
   violate-action set discard-class 3
   violate-action set qos-group 4
  !
```

```
!
 class class-default
 !
end-policy-map
!
end
```
If policy map p1 is applied as an ingress policy, the following action sets are applied:

- By using the **conform-action** command, IP packets are marked with the precedence value of 2 and the MPLS experimental value for the imposition label is set to 3; whereas, MPLS packets are marked with the MPLS experimental value for the imposition label that is set to 3 and the topmost label is set to 4.
- By using the **exceed-action** command, IP packets are marked with the precedence value of 4 and the MPLS experimental value for the imposition label is set to 5; whereas, MPLS packets are marked with the MPLS experimental value for the imposition label that is set to 5 and the topmost label is set to 6.
- By using the **violate-action** command, IP packets are marked with the discard class value of 3 and the QoS group value of 4; whereas, MPLS packets are marked with the discard class value of 3 and the QoS group value of 4.

#### **Unconditional Quality-of-Service Markings in the Ingress Direction: Examples**

These examples show how to configure unconditional QoS markings in the ingress direction.

#### **Example One**

```
configure
policy-map p4
  class c1
   set discard-class 2
   set qos-group 4
   set precedence 5
   set mpls experimental imposition 3
   set mpls experimental topmost 4
   !
  class class-default
  !
end-policy-map
!
```
If policy map p4 is applied as an ingress policy, the following sets are applied:

- IPpackets are marked with the precedence value of 5 by using the **setprecedence** command. The MPLS experimental value for the imposition label is marked by using the **set mpls experimental** command.
- MPLS packets are marked with MPLS experimental value of the imposition label is set to 3 and topmost label is set to 4 by using the **set mpls experimental** command.

For both IP and MPLS packets, the discard class value is set by using the **set discard-class** command. The QoS group is set by using the **set qos-group** command.

#### **Example Two**

```
configure
policy-map p5
 class c1
   set discard-class 2
```
Ш

```
set qos-group 4
  set precedence 5
  set dscp tunnel 3
  set mpls experimental topmost 4
   !
 class class-default
  !
end-policy-map
!
```
If policy map p5 is applied as an ingress policy, the following sets are applied:

- IP packets are marked with the precedence value by using the **set precedence** command. If the packets are sent out of MDT tunnel interface, they are marked with the DSCPvalue in the tunnel header by using the **set dscp** command.
- MPLS packets are marked with the MPLS experimental value for the topmost label by using the **set mpls experimental** command.

#### **Example Three**

```
configure
policy-map hp
 class prec123
  service-policy child
  set discard-class 4
  set qos-group 4
  set precedence 3
  set dscp tunnel 2
  !
 class class-default
  !
 end-policy-map
!
configure
policy-map child
 class prec1
  set discard-class 3
  set qos-group 3
  set precedence 2
  set dscp tunnel 4
   !
  class class-default
  !
 end-policy-map
!
```
If policy map hp (hierarchical policy) is applied as an ingress policy, the following sets are applied:

- IP packets with the precedence value set to 1 are marked with discard class value set to 3 by using the **set discard-class** command, qos-group value set to 3 by using the **set qos-group** command, and the precedence value set to 2 by using the **set precedence** command. If the packets are sent out of the MDT tunnel interface, they are marked with the DSVP value of 4 in the tunnel header by using the **set dscp** command.
- IP packets with precedence values of 2 and 3 are marked with discard class value set to 4, qos-group value set to 4, precedence value set to 3, and the dscp tunnel set to 2.

#### **Conditional Policer Markings in the Egress Direction: Example**

This example shows how to configure conditional policer markings in the egress direction:

```
configure
policy-map p3
  class c1
 police rate percent 30 peak-rate percent 50
   conform-action set precedence 2
   conform-action set cos 3
   conform-action set mpls experimental topmost 3
   exceed-action set precedence 4
   exceed-action set cos 4
   exceed-action set mpls experimental topmost 4
   violate-action set discard-class 3
   violate-action set cos 5
   !
  !
 class class-default
 !
 end-policy-map
!
```
If policy map p3 is applied as an egress policy, the following action sets are applied:

- By using the **conform-action** command, IP packets are marked with the precedence value of 2 and the CoS value of 3; whereas, MPLS packets are marked with the MPLS experimental value of the topmost label that is set to 3 and the CoS value of 3.
- By using the **exceed-action** command, IP packets are marked with the precedence value of 4 and the CoS value of 4; whereas, MPLS packets are marked with the MPLS experimental value of the topmost label that is set to 4 and the CoS value of 4.
- By using the **violate-action** command, IP packets are marked with the discard class value of 3 and the CoS value of 5; whereas, MPLS packets are marked with the discard class value of 3 and the CoS value of 5.

#### **Unconditional Quality-of-Service Markings in the Egress Direction: Example**

This example shows how to configure the unconditional QoS markings in the egress direction:

```
configure
policy-map p6
 class c1
  set cos 2
  set precedence 5
  set mpls experimental topmost 4
   !
 class class-default
 !
end-policy-map
!
```
If policy map p6 is applied as an egress policy, the following sets are applied:

- IP packets are marked with the CoS value of 2 from the **set cos** command and the precedence value of 5 from the **set precedence** command.
- MPLS packets are marked with CoS and the MPLS experimental value for the topmost label.

# <span id="page-36-0"></span>**Additional References**

These sections provide references related to implementing QoS congestion management.

## **Related Documents**

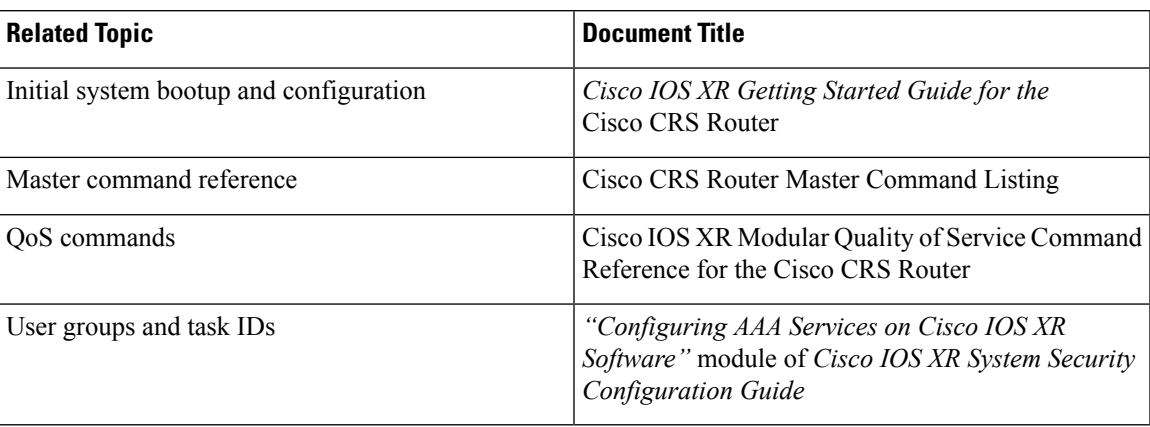

## **Standards**

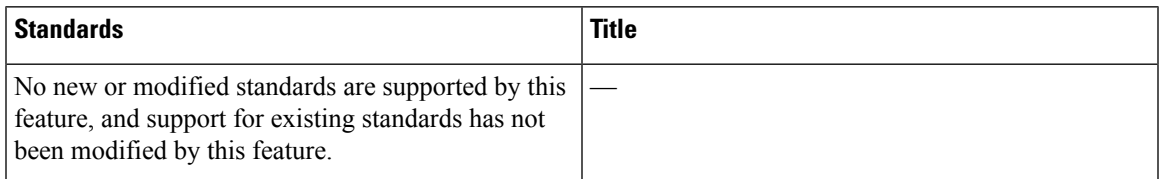

## **MIBs**

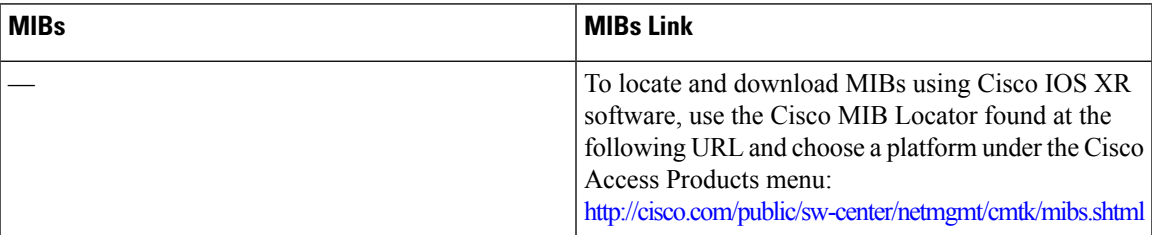

## **RFCs**

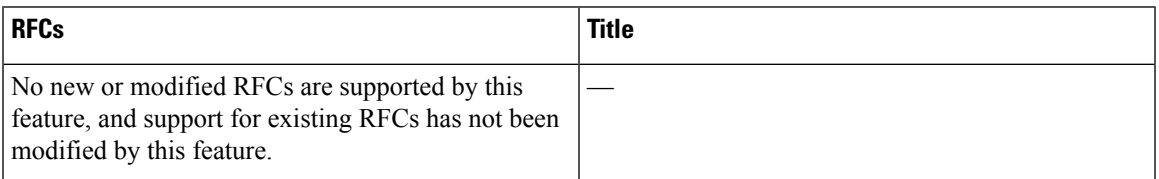

L

## **Technical Assistance**

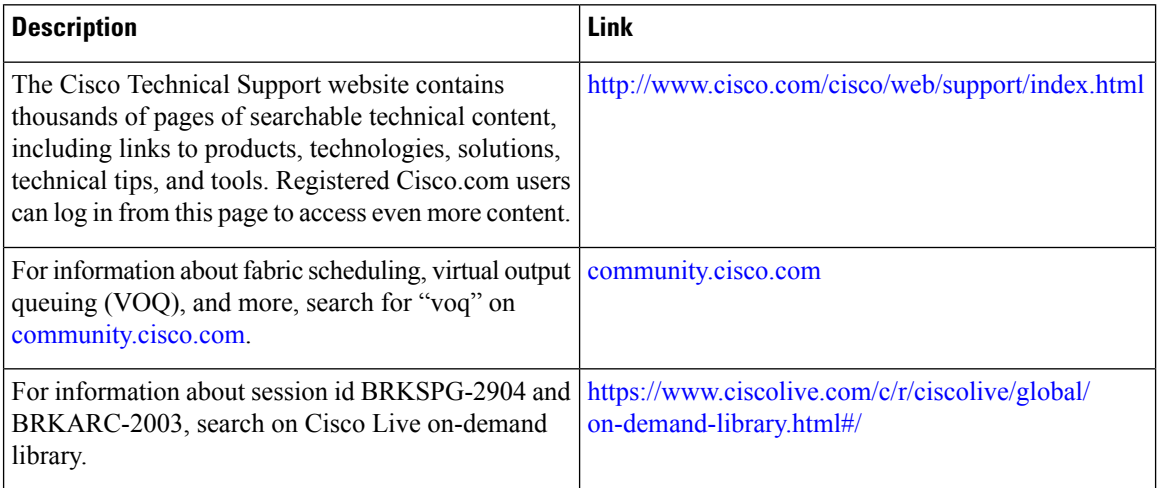

i.